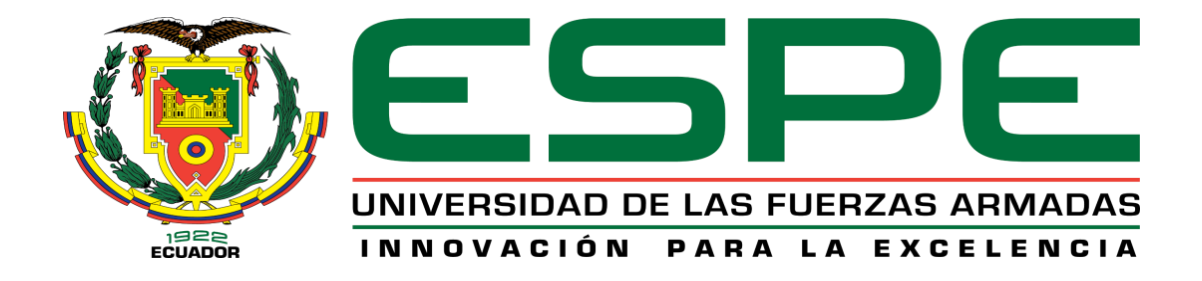

# Desarrollo de una Aplicación de Realidad Aumentada, para mejorar el

proceso de enseñanza de grafemas (letras) y sílabas a niños de 6 a 7 años en la

Unidad Educativa CERIT

Hidalgo Ortiz, Bryan Anderson

Departamento de Ciencias de la Computación

Carrera de Ingeniería en Software

Trabajo de titulación, previo a la obtención del título de Ingeniero en Software

Ing. Navas Moya, Milton Patricio

27 de febrero del 2023

# <span id="page-1-0"></span>**COPYLEAKS**

# TESIS\_REALIDAD Hidalgo Ortiz.docx

Scanned on: 15:20 February 27, 2023 UTC

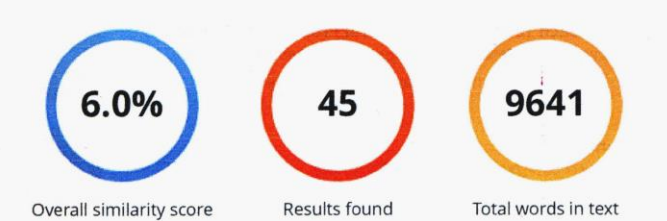

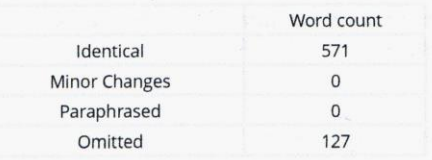

 $\sqrt{\omega}$ 202029275

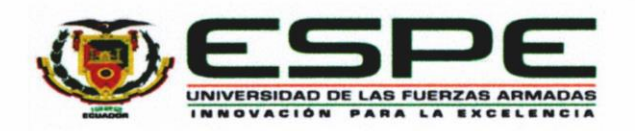

Departamento de Ciencias de la Computación

#### Carrera de Ingeniería en Software

#### Certificación

Certifico que el trabajo de titulación: "Desarrollo de una Aplicación de Realidad Aumentada, para mejorar el proceso de enseñanza de grafemas (letras) y sílabas a niños de 6 a 7 años en la Unidad Educativa CERIT" fue realizado por el señor Hidalgo Ortiz, Bryan Anderson; el mismo que cumple con los requisitos legales, teóricos, científicos, técnicos y metodológicos establecidos por la Universidad de las Fuerzas Armadas ESPE, además fue revisado y analizado en su totalidad por la herramienta de prevención y/o verificación de similitud de contenidos; razón por la cual me permito acreditar y autorizar para que se lo sustente públicamente.

Latacunga, 27 de febrero del 2023

<span id="page-2-0"></span>Ing, Navas Moya, Milton Patricio C. C. 0502029275

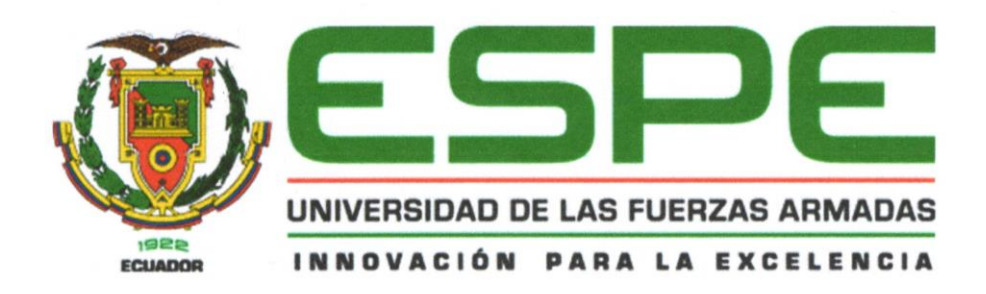

# Departamento de Geodas de la Computación Carrera de Ingeniería de Software

Autorización de publicación

Yo, Hidalgo Ortiz, Bryan Anderson, con cédula de ciudadanía No 0503210478, autorizo a la Universidad de las Fuerzas Armadas ESPE publicar el trabajo de titulación Desarrollo de una aplicación de realidad aumentada, para mejorar el proceso de enseñanza de grafemas y sílabas a niños de 6 a 7 años en la Unidad Educativa "CERIT", en el Repositorio Institucional, cuyo contenido, ideas y criterios son de mi responsabilidad.

Latacunga, 27 de febrero del 2023

<span id="page-3-0"></span>Hidalgo Ortiz, Bryan Anderson C. C.: 0503210478

<span id="page-4-0"></span>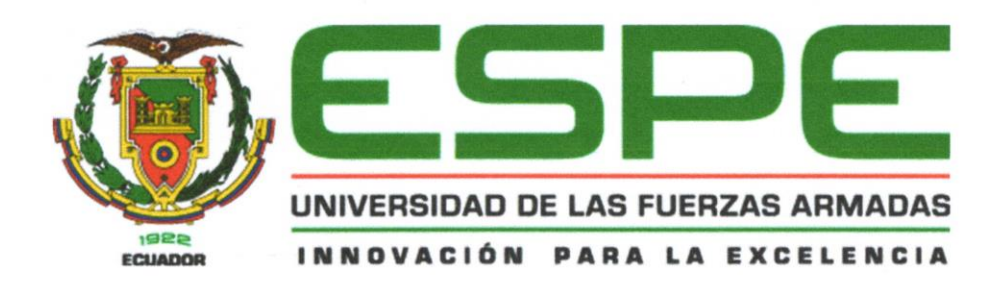

# Departamento de Ciencias de la Computación Carrera de Ingeniería de Software

#### Responsabilidad de autoría

Yo, Hidalgo Ortiz Bryan Anderson, con cédula de ciudadanía 0503210478 declaro que el contenido, ideas y criterios del trabajo de titulación: Desarrollo de una aplicación de realidad aumentada, para mejorar el proceso de enseñanza de grafemas y sílabas a niños de 6 a 7 años en la Unidad Educativa "CERIT", es de mi autoría y responsabilidad, cumpliendo con los requisitos legales, teóricos, científicos, técnicos, y metodológicos establecidos por la Universidad de las Fuerzas Armadas ESPE. respetando los derechos intelectuales de terceros y referenciando las citas bibliográficas

Latacunga, 27 de febrero del 2023

**Hidalgo Ortiz, Bryan Anderson** C. C.: 0503210478

# <span id="page-5-0"></span>**Dedicatoria**

Este trabajo de titulación se lo dedico a toda mi familia. Pero muy especialmente a mis padres Víctor Hidalgo y Kathy Ortiz, quienes me han sabido apoyar en todo momento en todas las etapas de mi vida, en los malos y buenos momentos. Gracias por enseñarme a siempre salir adelante, enseñarme valores y actuar siempre con honestidad, mediante su esfuerzo y perseverancia diariamente.

A mis hermanos, a mis abuelitas y a mis angelitos que me bendicen desde donde sea que se encuentren.

A mi pareja, que ha estado conmigo apoyándome durante estos años juntos.

# **Bryan Anderson Hidalgo Ortiz**

# <span id="page-6-0"></span>**Agradecimiento**

.

Mi agradecimiento más sincero a mis padres Víctor y Kathy, que con su amor, esfuerzo y dedicación nos han sabido guiar y sacar adelante tanto a mi persona como a mis hermanos.

A mis amigos que han estado apoyándome cuando se han presentado momentos buenos y malos de mi vida.

**Bryan Anderson Hidalgo Ortiz**

# <span id="page-7-0"></span>**ÍNDICE DE CONTENIDOS**

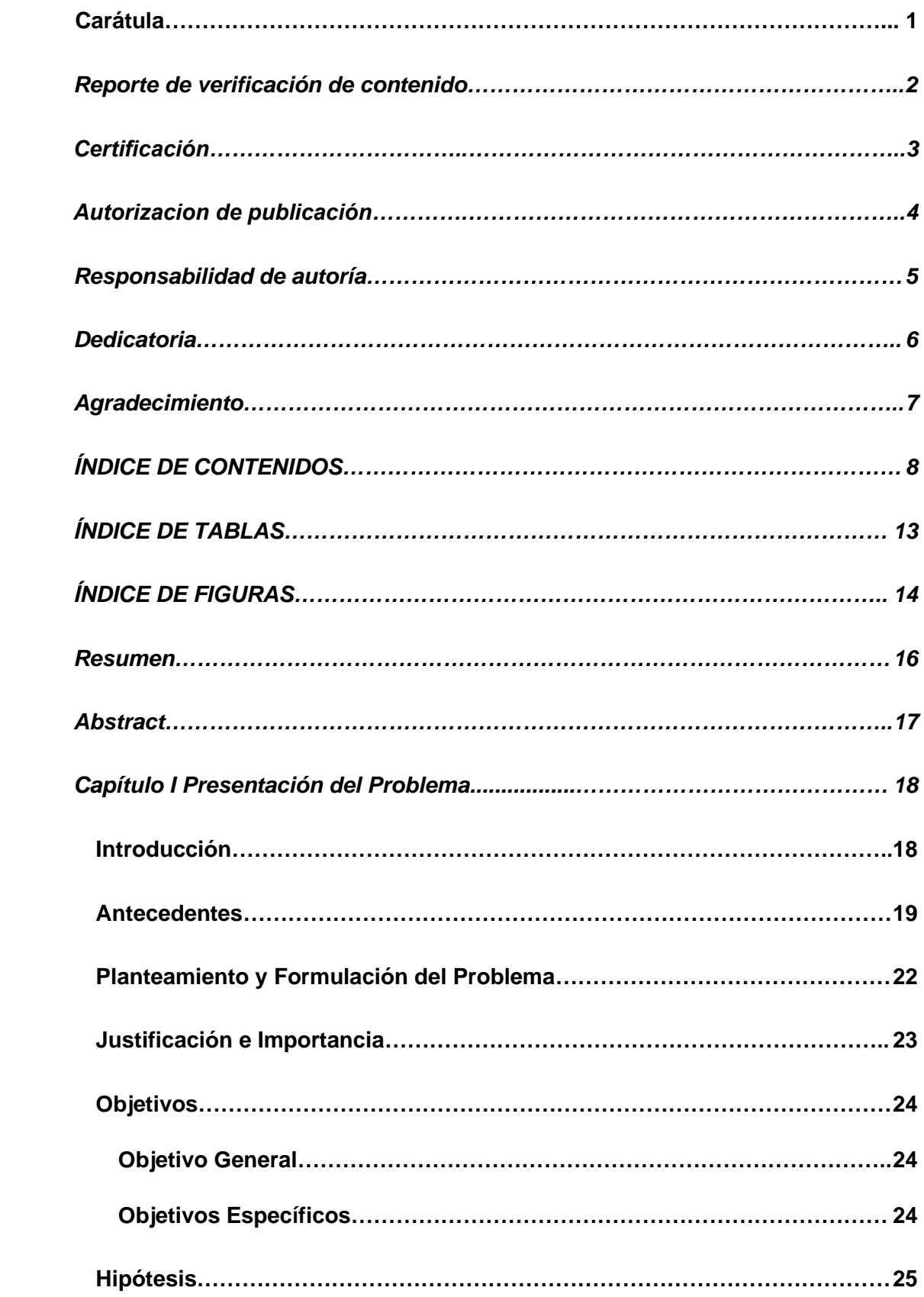

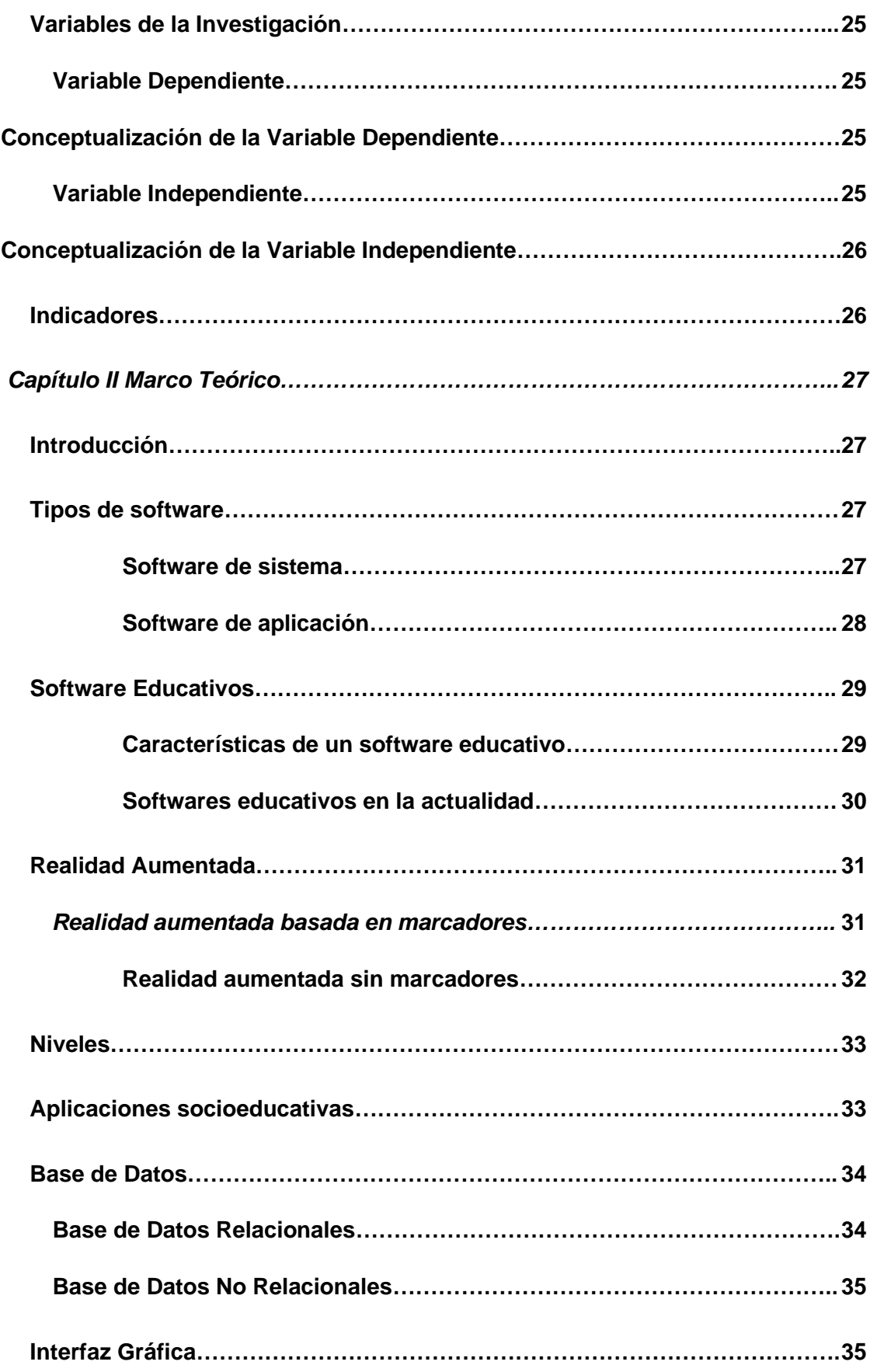

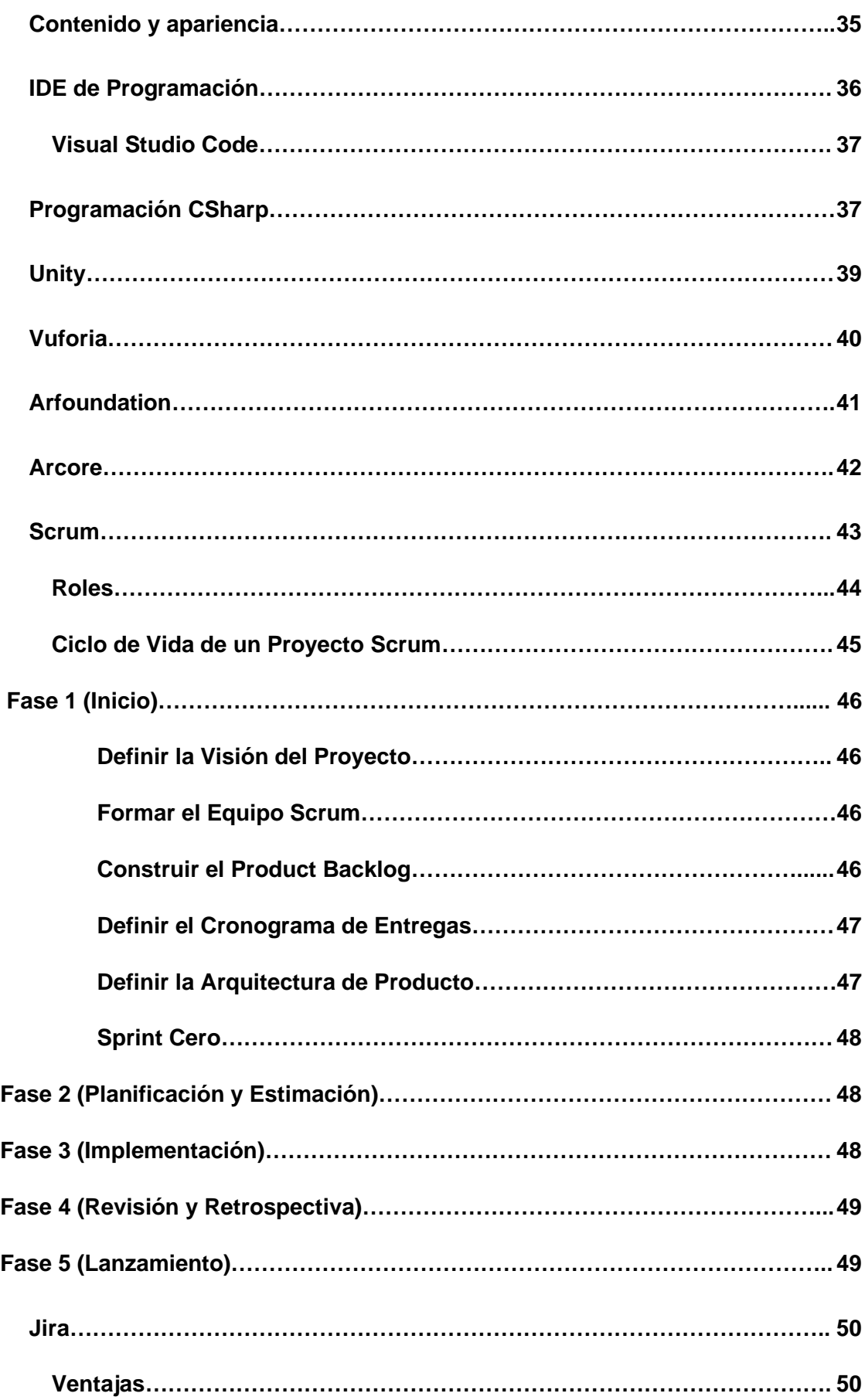

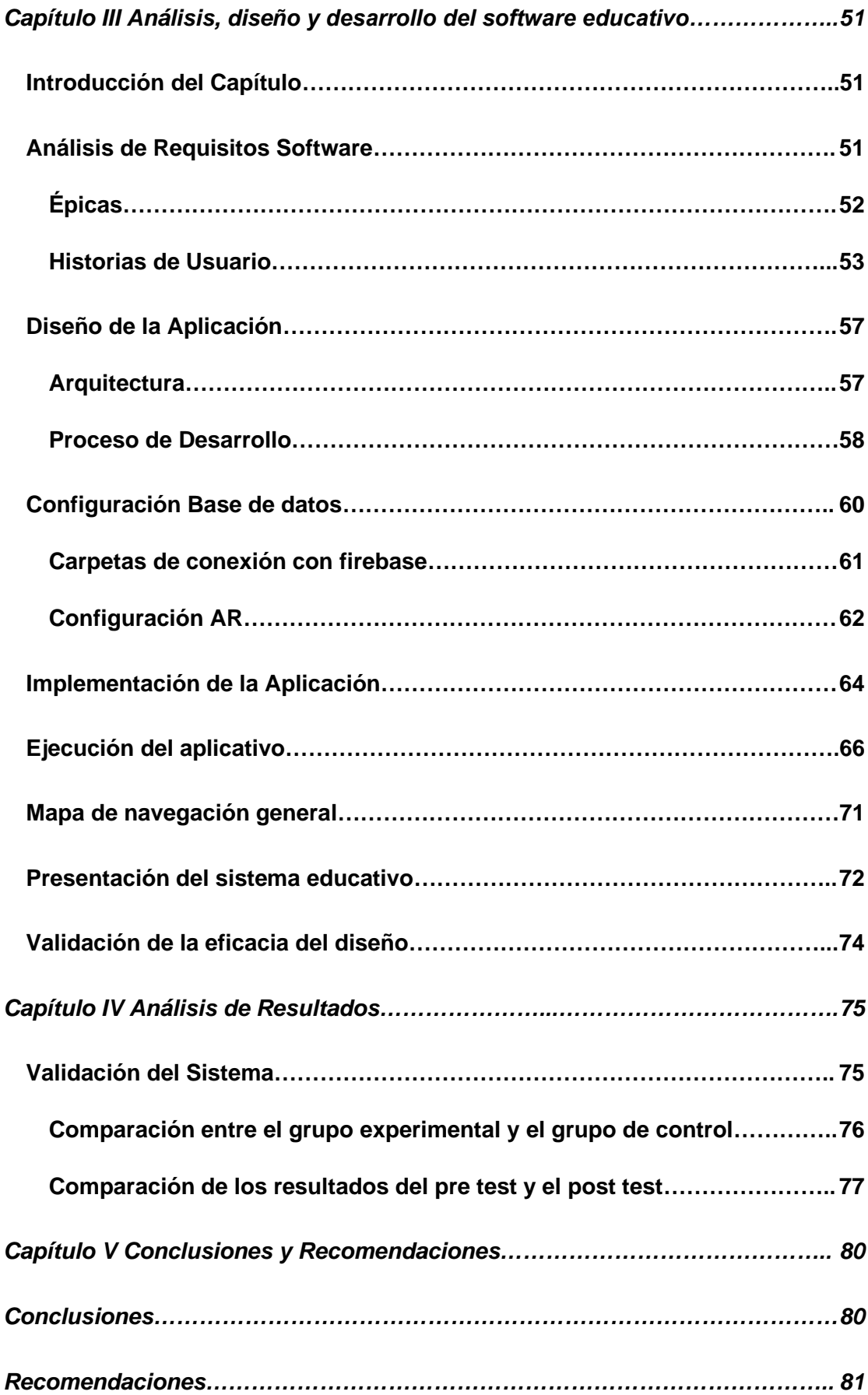

<span id="page-11-0"></span>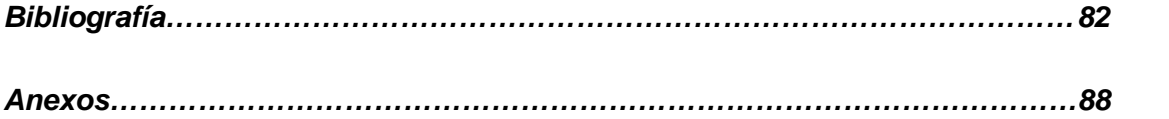

# **ÍNDICE DE TABLAS**

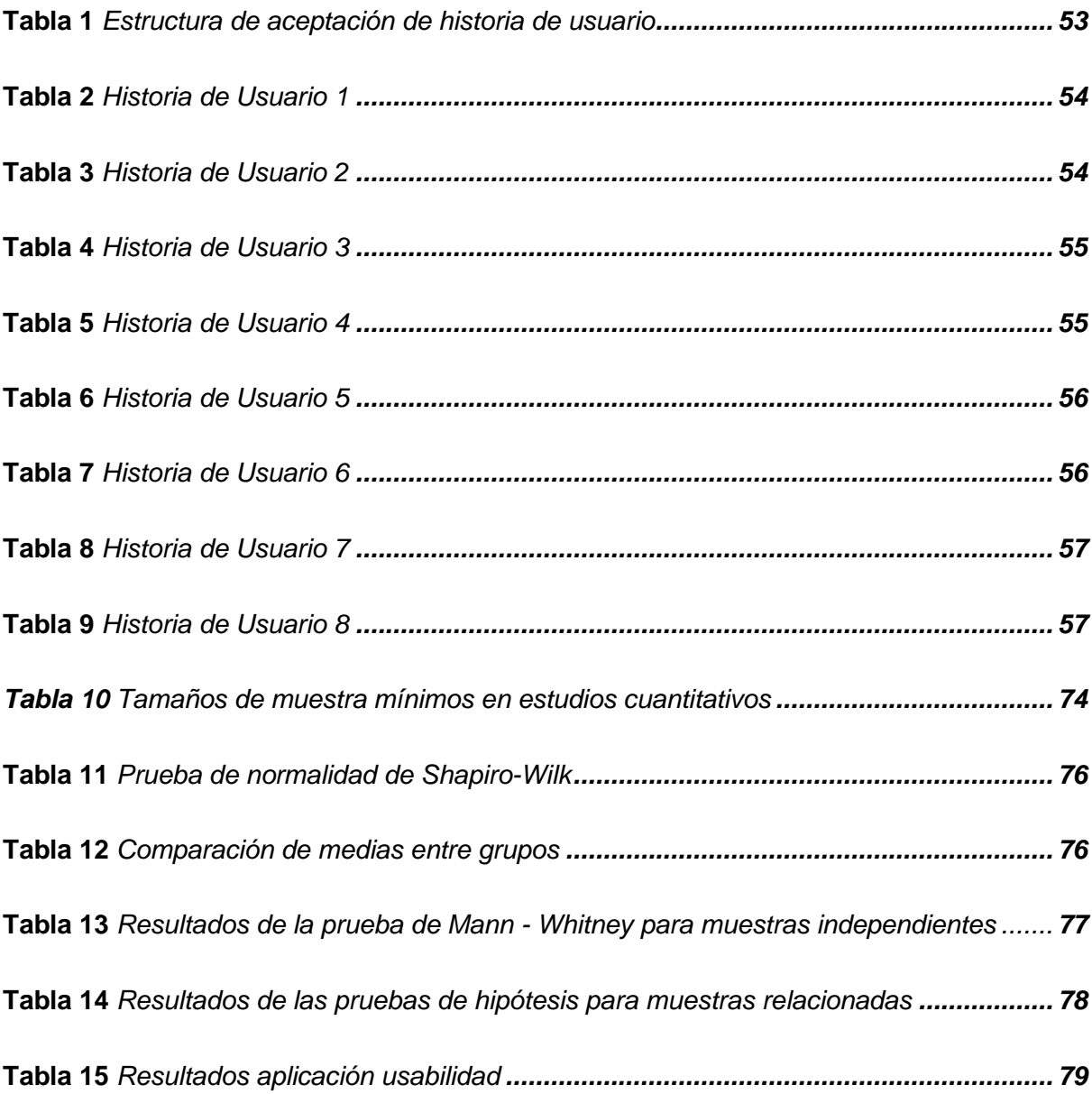

# <span id="page-13-0"></span>**ÍNDICE DE FIGURAS**

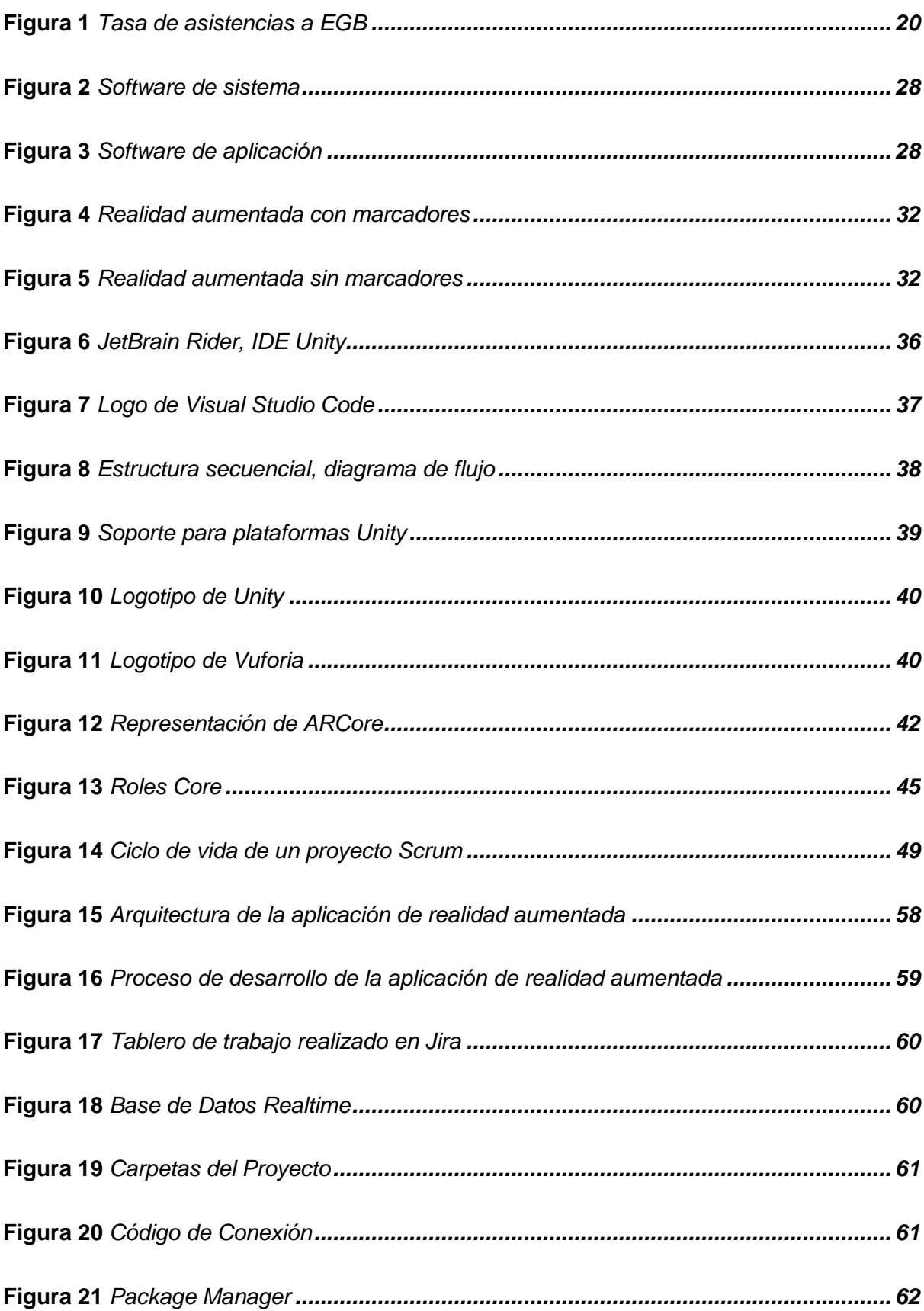

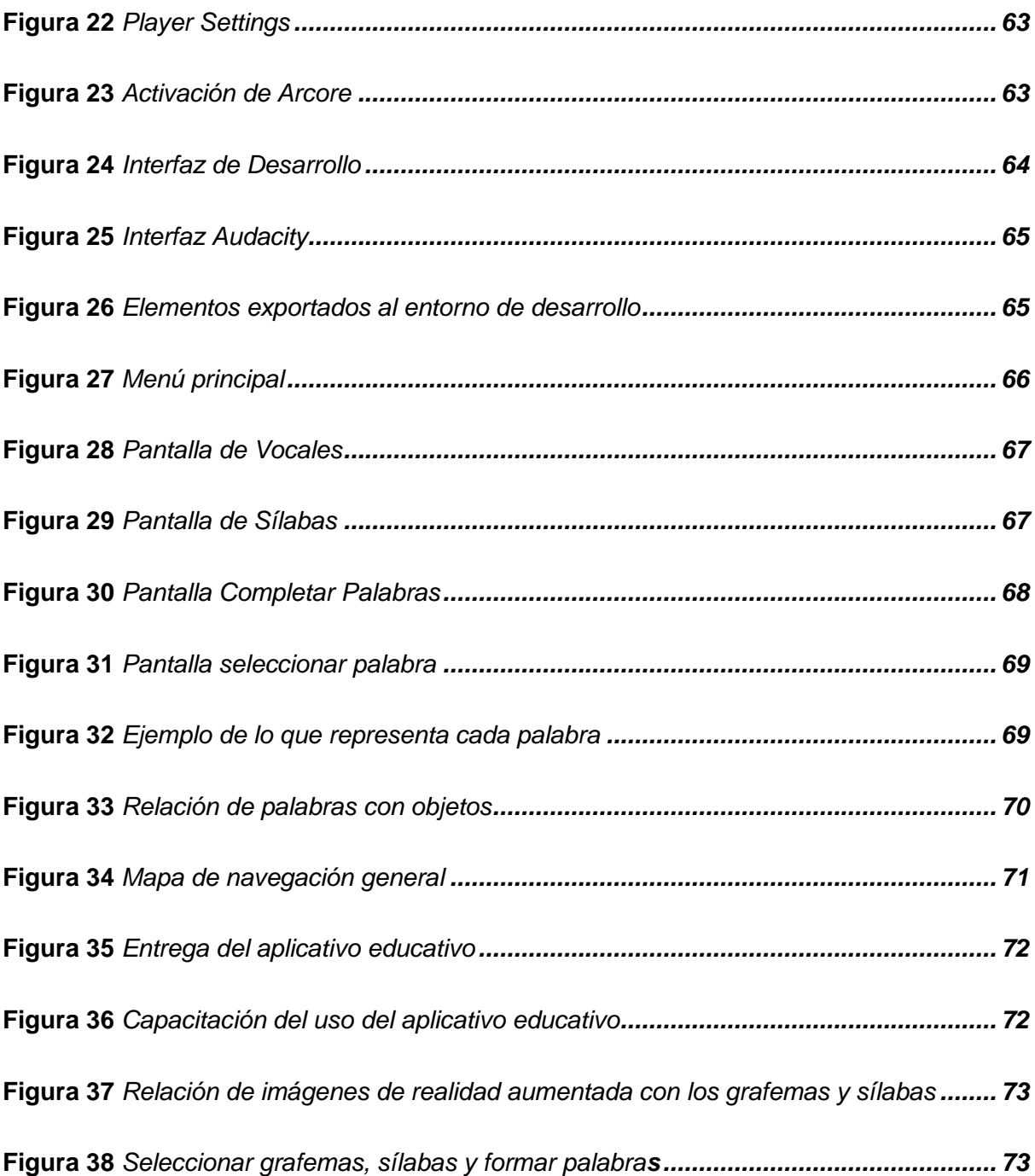

#### **Resumen**

<span id="page-15-0"></span>El presente proyecto de investigación consiste en el desarrollo de una aplicación de realidad aumentada como una alternativa didáctica para la enseñanza de grafemas (letras) y sílabas a niños de 6 a 7 años en la Unidad Educativa "CERIT". Este proyecto surge de la necesidad de implementar una herramienta tecnológica que apoye al proceso de enseñanza – aprendizaje usando el método mixto o ecléctico que es la combinación de los métodos sintético y global para aprendizaje de lectura, para permitir a los alumnos aprender de una manera divertida y que llame su atención, esto servirá como apoyo tanto en la escuela como en el hogar, ya que el material didáctico es accesible en cualquier lugar y en cualquier momento. La aplicación se usará para que el usuario en este caso los niños puedan aprender el sonido de grafemas (letras) y sílabas, de igual manera se podrá interactuar realizando ejercicios en donde se pueda formar y completar palabras, colorear grafemas (letras) y sílabas, asociar palabras con dibujos; la cámara del dispositivo móvil será usada para reconocer sílabas impresas en papel y permitirá escuchar su pronunciación y mostrar un objeto en 3d que este asociado con la misma. La aplicación será validada con los niños de segundo año de educación general básica de la Unidad Educativa antes mencionada.

*Palabras Clave:* Aplicación de realidad aumentada, enseñanza, grafemas (letras), sílabas, herramienta tecnológica

#### **Abstract**

<span id="page-16-0"></span>This research project consists of the development of an augmented reality application as a didactic alternative for the teaching of graphemes (letters) and syllables to children from 6 to 7 years old in the Educational Unit "CERIT". This project arises from the need to implement a technological tool to support the teaching-learning process using the mixed or eclectic method, which is the combination of synthetic and global methods for learning to read, to allow students to learn in a fun way and to call their attention, this will serve as support both at school and at home, since the teaching material is accessible anywhere and anytime. The application will be used so that the user, in this case the children, can learn the sound of graphemes (letters) and syllables, in the same way they will be able to interact by performing exercises where they can form and complete words, color graphemes (letters) and syllables, associate words with drawings; the camera of the mobile device will be used to recognize syllables printed on paper and will allow them to hear their pronunciation and show an object in 3D that is associated with it. The application will be validated with children in the second year of general basic education of the aforementioned Educational Unit.

Keywords: augmented reality application, teaching, graphemes (letters), syllables, technological tool.

#### **Capítulo I**

## **Presentación del Problema**

#### <span id="page-17-1"></span><span id="page-17-0"></span>**Introducción**

En este apartado se ve reflejado el problema, así como su importancia y el alcance del proyecto. Además, se establecen los objetivos: general y específicos, la hipótesis a comprobar y las variables investigativas para la implementación de un software de aprendizaje de la lectura, utilizado realidad aumentada en un entorno didáctico y amigable al usuario.

Los maestros para enseñar a leer utilizan el método sintético o fonético, en donde su unidad mínima es el fonema (sonido de la letra m, mmm), con esto se aprenden las vocales y consonantes, luego se combinan entre sí para dar secuencias del tipo: ma, me, mi, mo, mu, etc., y finalmente se forman palabras con la asociación de las sílabas; otro método existente es el método global o analítico, es un proceso de análisis de los estímulos escritos que se perciben a través de la visión, se apoya en el bombardeo visual y en la relación de imágenes con palabras.

Se basa en la descomposición hasta llegar a las letras, a cada letra escrita (grafema) hay que atribuirle un sonido (fonema), por ejemplo, la palabra pato, primero se ve la letra p, que junto a la letra a se lee pa, hasta construir la palabra completa. La implementación de estos dos métodos se denomina método mixto o ecléctico que reconoce el valor de los métodos globales, pero requiere conservar una enseñanza lógica y gradual. Combinando lo mejor de uno y otro para construir una metodología más completa. (Salgado, Guzmán, & Olivera, 2006)

#### <span id="page-18-0"></span>**Antecedentes**

La educación ha sido privilegiada de gran importancia a lo largo de la historia de la humanidad, socialmente ha sido una expresión de inclusión y marginación, ya que ha permitido transformar las sociedades no con intereses individuales, sino como construcción colectiva, debido a que busca alcanzar un mejor nivel de vida; la educación ayuda a comprender al mundo y a los demás, para comprenderse a uno mismo; también es un importante medio por el cual es posible la comunicación y conservación de la cultura de los pueblos y amplía sus opciones para promover un heterogeneidad social (Batista, 2006).

Si bien la educación avanza diariamente en todo el mundo, en nuestro país han surgido nuevas alternativas para cambiar el modelo educativo y contribuir con su desarrollo. Según las estimaciones del Tercer Estudio Comparativo de Educación (Terce) de la Organización de las Naciones Unidas para la Educación, la Ciencia y la Cultura (Unesco) , el país ha mejorado significativamente la calidad educativa durante los últimos años regionalmente; pero no con esto se quiere decir que todas las Instituciones Educativas tienen el mismo nivel de enseñanza; según el proyecto denominado: Sistema Integral de Tecnologías para la Escuela y la Comunidad – SITEC del Ministerio de Educación en el año 2015, se encontró que en las Instituciones Educativas tienen capacidades limitadas en el uso de Tecnologías de Información y comunicación en el aula y fuera de ella por parte de los miembros de la comunidad educativa.

En el Ecuador, según el Ministerio de Educación a través de Estadística Educativa – Reportes de Indicadores en el año 2015, la tasa neta de asistencia a Educación General Básica (EGB), de niños de entre 5 y 14 años de edad a este nivel, se ha incrementado de 94,8 % en el año 2010 a 96,2% al año 2014 de toda la población que corresponde a esta edad; es decir existe gran demanda en las Instituciones Educativas.

## **Figura 1**

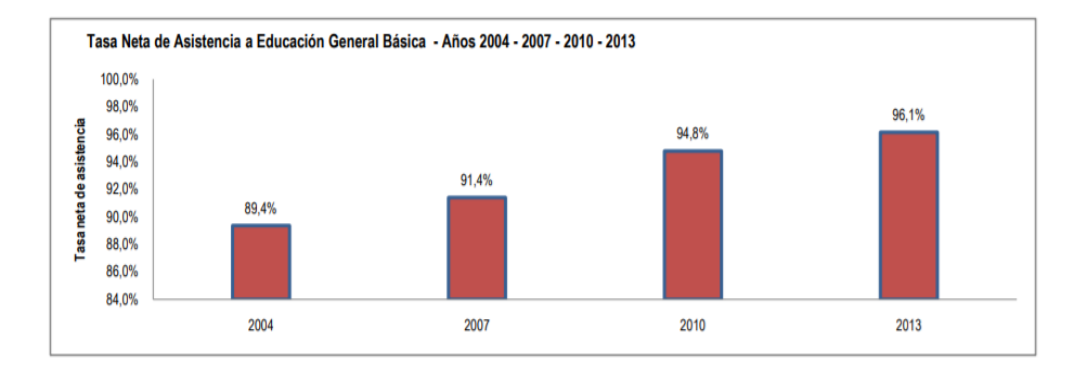

#### *Tasa de asistencias a EGB*

*Nota.* Fuente: Ministerio de educación (2020)

La edad idónea para iniciar al niño al aprendizaje formal de la lectura es a los 6 años **(Rodríguez, 1985)**, al enseñar a leer a un niño pueden surgir diferentes problemas, entre los principales se encuentran: la dislexia, que es una dificultad severa en el lenguaje, especialmente en la lectura, puede presentar dificultades para deletrear, entender el lenguaje al escuchar o expresar claramente al hablar o al escribir.

La Ceguera de palabras, en 1895 el Dr. James Hinshelwood introdujo los términos ceguera para referirse a las discapacidades de lectura. Déficit de procesamiento fonológico (PPD) son dificultades para convertir palabras en sonidos y error en la identificación de palabras (Abasa & Zamanb, 2009). El trastorno por déficit de atención (TDAH) es uno de los problemas más frecuentes en la población infantil, los niños que padecen el este trastorno experimentan dificultades en su desarrollo cognitivo y social, como las dificultades de lenguaje (Gómez-Betancur, Aguirre, & Pineda, 2005).

La tecnología ha tenido siempre una importancia decisiva en el progreso de la humanidad. Los avances alcanzados diariamente han llevado a expresar que estamos viviendo una verdadera revolución tecnológica, la cual, como tal, afecta a todas las personas en todos los países; es por esta razón que todos quienes pertenecen a la

comunidad educativa, entre los cuales se puede destacar maestros, alumnos y padres de familia deben tener alternativas para facilitar el proceso de enseñanza y aprendizaje.

Según estudios realizados las aplicaciones educativas de Realidad Aumentada sugieren fuertemente que la tecnología puede ser una herramienta de enseñanza valiosa. El uso de la Realidad Aumentada para la resolución de problemas y el trabajo en equipo para crear experiencias educativas atractivas para enseñar ciencias, matemáticas o habilidades lingüísticas, y los estudios han descubierto que esta actividad mejora la motivación, la participación y el compromiso del alumno. En comprensión lectora se usan libros aumentados que son una extensión de los libros tradicionales y pueden ser un buen medio para enriquecer la enseñanza y el aprendizaje tradicional en el aula y en el hogar. Los niños se referían a los libros aumentados como juegos, y cuando se les preguntaba qué les gustaba más, solían nombrar los eventos interactivos. Estos comentarios indican que los medios educativos de Realidad Aumentada podrían ser una adición valiosa y atractiva a la educación en el aula y superar algunos de las limitaciones de los métodos basados en libros de texto, que permiten a los estudiantes absorber el material de acuerdo con su estilo de aprendizaje preferido (Billinghurst & Duenser, 2012).

También se han atacado a problemas de lectura con aplicaciones de Realidad Aumentada, la creación de libros aumentados que cuenta historias, están destinadas a la alfabetización temprana, se usa la cámara de un ordenador para reconocer el contenido del libro, en una aplicación de escritorio, permitiendo mostrar en la pantalla contenido en 3d al igual que interactuar con sonidos y botones. Los niños se referían a la aplicación como un juego, lo que permitía descubrir que estos medios educativos son muy interesantes y se pueden superar algunas de las limitaciones de materiales predominantemente basados en texto. Al abordar múltiples modalidades de aprendizaje y ofrecer interacción con el

21

contenido, los libros de Realidad Aumentada pueden ayudar a los estudiantes que tienen problemas con los libros de texto tradicionales (Dünser, 2008).

Actualmente ya se están implementado aplicaciones de Realidad Aumentada en la educación en niños de 5 a 7 años, en Países Bajos se desarrolló una herramienta denominada Read-It, es un juego que consiste en encontrar todos los pares de imágenes que coincidan. Dos imágenes coinciden cuando sus palabras relacionadas tienen letras idénticas primera, media o última. Por ejemplo, las palabras holandesas "vis" (pez) y "vos" (zorro) coinciden en su primera letra, mientras que "vis" y "pluma" (pluma) no coinciden. Se interactúa en parejas para promover la colaboración. Read-It es una aplicación de mesa multimodal, tangible y colaborativa que permite aprender a leer de una manera novedosa. A través de la implementación de esta aplicación se demostró que los niños de entre 5 y 7 años de edad pueden beneficiarse al aprender a leer con el apoyo de una aplicación de mesa aumentada, ya que mejorar la interacción y utiliza diferentes estrategias para apoyar el proceso de aprendizaje: recuerdo, ensayo y colaboración (Weevers, y otros, 2004).

#### <span id="page-21-0"></span>**Planteamiento y Formulación del Problema**

Actualmente las Unidades Educativas se apoyan cada año lectivo con la impresión y plastificado de tarjetas que contienen todas las sílabas, difícilmente este material es usado como debería por motivo de que los alumnos los pierden o no les llama la atención esta forma de enseñanza, además que se genera un gasto cada que se tiene que realizar este procedimiento y cuando culmina el año lectivo ya no se las usa, lo que genera una contaminación de plástico y papel.

El uso de la tecnología en tiempos actuales es imprescindible para el desarrollo de toda una sociedad, ya que todo lo que hacemos diariamente pasa por interactuar con un computador o más aun con un Smartphone que siempre lo tenemos a la mano; en nuestro país según el INEC (Instituto Nacional de Estadística y Censos) en el año 2019 el 76.8% de la población tiene al menos un teléfono inteligente en el hogar,<sup>1</sup> es por esta razón que se puede sacar provecho de estos dispositivos usándolos de manera educativa, como refuerzo de los conocimientos adquiridos por parte de los maestros, con la instalación de la aplicación que se pretende desarrollar, debido a que no solo se podría usar en la escuela sino en cualquier lugar en el momento que se requiera.

La mayoría de los centros educativos en el Ecuador no son ajenos a las tendencias tecnológicas, puesto que cuentan con equipamiento de aulas de informática y acceso a internet, pero no en su totalidad usan este medio de comunicación para fines pedagógicos y en escasas ocasiones las utilizan con niños de 6 a 7 años.

En la Unidad Educativa "CERIT" se hace necesario la existencia de herramientas tecnológicas interactivas que permitan una alternativa didáctica, ya que según **(Tokuhama-Espinosa, 2012)** uno de los retos de los docentes es hacer un lugar interesante el aula de clase y mientras más se capte la atención de los estudiantes se logrará una mayor motivación que juega un papel importante en el proceso de enseñanza, y de esta manera se puede complementar el aprendizaje.

Acorde a lo anteriormente mencionado, se plantea la siguiente interrogante:

¿Cómo mejorar la enseñanza de grafemas (letras) y sílabas a niños de 6 a 7 años en la Unidad Educativa "CERIT"?

#### <span id="page-22-0"></span>**Justificación e Importancia**

El presente proyecto tiene como objetivo proponer una herramienta tecnológica para la enseñanza de grafemas (letras) y sílabas a los niños de 6 a 7 años en la Unidad Educativa "CERIT", debido a que no existe aplicaciones que sirvan de alternativas de enseñanza que apoyen al método tradicional de los maestros y que llamen la atención de

los alumnos con el uso de dispositivos móviles, esto permitirá tanto en la escuela como en el hogar aprender de una manera lúdica.

Por tanto, la importancia del presente proyecto de investigación radica en mejorar el proceso de enseñanza a través de una aplicación de realidad aumentada, de fácil acceso que permita a los niños tener una alternativa lúdica e innovadora en la escuela y en el hogar, de esta manera incentivar al uso de esta tecnología, interactuando entre el mundo real y virtual para llamar su atención y obtener un aprendizaje completo.

Técnicamente englobará el proceso de desarrollo de una aplicación de realidad aumentada como alternativa de enseñanza educativa, aplicando métodos y/o técnicas de ingeniería que permitan desarrollar software de calidad.

Económicamente la aplicación permitirá el ahorro de dinero para los padres de familia, debido a que la información y el material didáctico estará disponible en la herramienta tecnológica y se podrá tener acceso en el momento y lugar que se desee a la vez que se puede interactuar con la aplicación.

El hecho de que se ponga al alcance de toda la comunidad educativa una importante herramienta tecnológica se contribuye socialmente con incentivar a los maestros, padres de familia y alumnos el uso de tecnología de información y comunicación.

#### <span id="page-23-0"></span>**Objetivos**

#### <span id="page-23-1"></span>**Objetivo General**

Desarrollar una aplicación de realidad aumentada, para mejorar al proceso de enseñanza de grafemas (letras) y sílabas a niños de 6 a 7 años en la Unidad Educativa "CERIT".

## <span id="page-23-2"></span>**Objetivos Específicos**

● Indagar acerca del estado del arte sobre aplicaciones de realidad aumentada y su uso en sectores educativos.

- Diseñar la arquitectura para la aplicación de realidad aumentada de manera funcional y amigable al usuario.
- Implementar una base de datos para el registro y control de usuarios y sus actividades.
- Permitir el registro de tiempo de cada actividad que realiza el usuario, conociendo el desempeño y estado de aprendizaje de cada niño.
- Validar la aplicación por medio de pruebas de funcionamiento en la Unidad Educativa "CERIT".

## <span id="page-24-0"></span>**Hipótesis**

Si se desarrolla una aplicación con realidad aumentada, entonces se permite el mejoramiento del proceso de enseñanza de grafemas (letras) y sílabas a niños de 6 a 7 años en la Unidad Educativa "CERIT".

# <span id="page-24-2"></span><span id="page-24-1"></span>**Variables de la Investigación**

## **Variable Dependiente**

Optimizar y mejorar el aprendizaje de grafemas y sílabas en la Unidad Educativa "CERIT".

#### <span id="page-24-3"></span>**Conceptualización de la Variable Dependiente.**

Los grafemas son las unidades más pequeñas de escritura dentro de un idioma. Estos forman el alfabeto de un idioma y pueden tener diferentes formas.

#### <span id="page-24-4"></span>**Variable Independiente**

Aplicación de realidad aumentada para mejorar el proceso de enseñanza – aprendizaje.

#### <span id="page-25-0"></span>**Conceptualización de la Variable Independiente**

La realidad aumentada es una tecnología que conecta el mundo informático con el mundo humano (Madden, 2011). Además, la realidad aumentada también se define como una tecnología que permite a los usuarios ver el mundo real con objetos generados por ordenador superpuestos (Medicherla, Chang, & Morreale, 2010) (Carmigniani, y otros, 2011). Según (Mazuryk & Gervautz, 1996), la realidad aumentada se utilizó inicialmente con fines militares para desarrollar un simulador de vuelo avanzado por las Fuerzas Aéreas de EE.UU. Armstrong Medical Research Laboratories en 1982. Hoy en día, la realidad aumentada también se aplica en el campo de la educación (Farhah, Noor, & Noraffandy, 2015) (Medicherla, Chang, & Morreale, 2010) (Yuen, Yaoyuneyong, & Johnson, 2011).

# <span id="page-25-1"></span>**Indicadores**

- Número de grafemas identificados.
- Número de sílabas identificadas.
- Relación entre grafemas y fonemas.
- Tiempo de aprendizaje de grafemas y sílabas.

#### **Capítulo II**

#### **2. Marco Teórico**

#### <span id="page-26-1"></span><span id="page-26-0"></span>**Introducción**

El presente capítulo presenta la investigación bibliográfica realizada, referente a antecedentes históricos, conceptuales y referenciales. Además, se presentan las herramientas que se utilizarán para el desarrollo del sistema educativo, aplicando la metodología SCRUM. Esta investigación previa realizada permite obtener éxito en el desarrollo del proyecto.

#### <span id="page-26-2"></span>**Tipos de software**

Existen un sin número de software en el medio, los cuales fueron creados para algún propósito específico, entre las principales funciones se encuentran los sistemas operativos, controladores de dispositivos, herramientas de programación, plataformas educativas, entre otros. Como menciona (Gervacio, 2018). Se puede dividir a los softwares en dos grandes grupos: de sistemas y aplicaciones.

# *2.3.1. Software de sistema*

<span id="page-26-3"></span>Es el medio informático intangible, el cual permite el control del hardware de un dispositivo al igual que la administración de su sistema operativo, uno de las más conocidos es el software Microsoft Windows. Dos de las principales funciones de este software es la comunicación y transmisión de datos entre la memoria RAM con los dispositivos de almacenamiento.

# **Figura 2**

*Software de sistema*

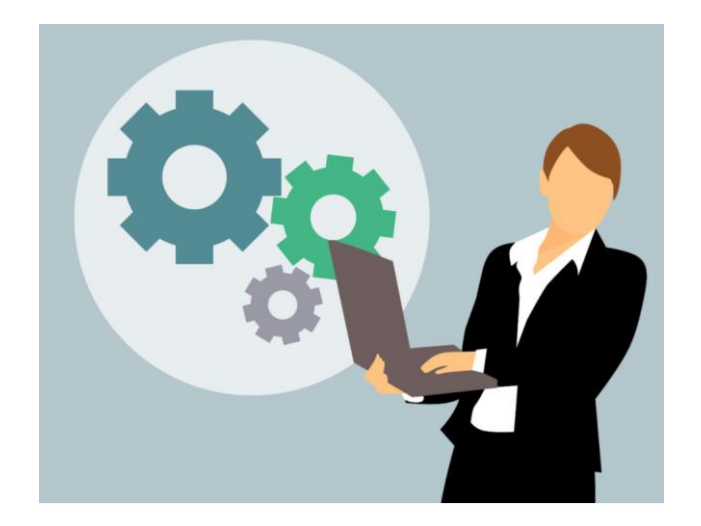

<span id="page-27-0"></span>*Nota.* Fuente: Conogasi (2018)

# *2.3.1. Software de aplicación*

Son los programas, plataformas, aplicaciones que se utilizan a diario en algún dispositivo electrónico el cual soporte dicho programa. Estos son programados y se enfocan en un objetivo específico, uno de los más utilizados a nivel de escritorio es el paquete de office, que incluye aplicaciones para procesamiento de texto, numérico y comunicación.

De acuerdo con la necesidad del usuario, existen programas software especializados en: automatización, cálculo, diseño gráfico, educativo, etc. Muchos de estos se encuentran de manera gratuita en el Internet y son fáciles de instalar en algún dispositivo.

#### *Software de aplicación*

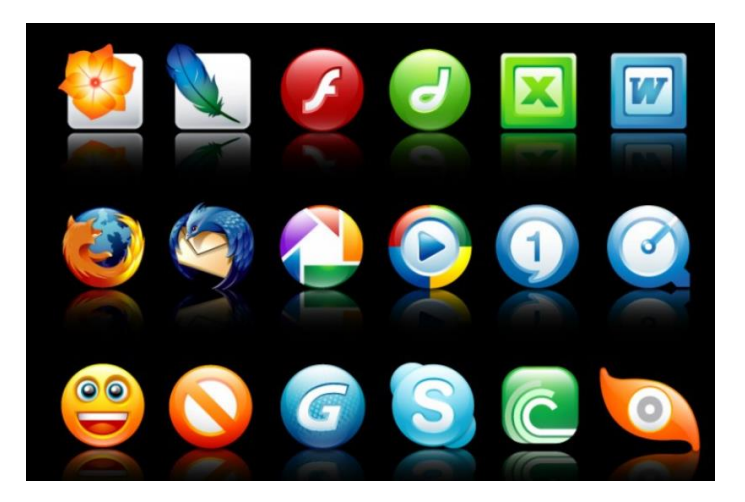

<span id="page-28-0"></span>*Nota.* Fuente: OK Hosting (2018)

# **Software Educativos**

Se considera un entorno o plataforma con programas educativos y didácticos que permite facilitar el proceso de enseñanza y a su vez de aprendizaje en las personas. Se distinguen dos grandes modelos: EAO, enseñanza asistida por ordenador y EIAO, enseñanza inteligente asistida por computador. El objetivo de ambos se enfoca en el aprendizaje asistido y personalizado, de manera que asocian los procesos educativos con desarrollos cognitivos en los alumnos (Marqués, 2010).

La educación está en constante avance y desarrollo a nivel mundial, la implementación de nuevas técnicas de aprendizaje es primordial y requiere de investigación por parte de los desarrolladores. El software o plataforma educativos tiene que cumplir con ciertos parámetros estrictos al ejecutarse.

# *2.3.1. Características de un software educativo*

- <span id="page-28-1"></span>• Interacción, se establezca comunicación y diálogo entre el usuario y el entorno.
- Didáctica, presenten características dinámicas, intuitivas y amigables al usuario.
- Sintéticos, que individualicen el proceso de aprendizaje en el estudiante permita conocer el desarrollo de sus destrezas.

• Facilidad, referente a la instalación, manejo, operabilidad y aplicación del software como tal.

#### *2.3.1.* **Softwares** *educativos* **en la actualidad**

<span id="page-29-0"></span>Entre los programas más utilizados y con mejores prestaciones están los de simulación, de juego, de resolución de problemas, tutoriales, prácticos y de ejercicios. A continuación, se exponen los más interesantes.

### **EDUCAMOS**

Se considera un rompecabezas que utiliza los medios digitales y permite entablar una relación entre la escuela y el hogar. Su plataforma se encuentra en la nube y eso permite que cualquier usuario que se conecte la red, tenga acceso a esta aplicación.

## **GQdalya**

Es un programa completo, el cual engloba desde el proceso de matriculación, facturación y financiera hasta el aprendizaje y control personalizado de cada estudiante. Cuenta con un módulo de calidad, el cual permite garantizar la experiencia con el usuario y todo el personal institucional.

# **Clickedu**

Su principal argumento es la interacción con el usuario, dispone de una base de datos amplia, con material de editorial, documentación y evaluaciones de cada parámetro de estudio.

#### **Alexia**

Es muy flexible y se la puede utilizar con herramientas digitales de manera fácil, también pretende gestionar las tareas extracurriculares, realizar un control y seguimiento a los alumnos y cuenta con bibliotecas virtuales de aprendizaje

(Para, 2020).

# <span id="page-30-0"></span>**Realidad Aumentada**

Como menciona en su artículo científico (Basogain, 2007). La realidad aumentada busca la armonía entre el mundo real y la interacción con el usuario. En los últimos años ha tenido un importante avance tecnológico y se las está usando en muchas aplicaciones tales como: marketing, diseño interior, guías virtuales, entre otros. Esta tecnología aparece en los años de 1990 con el uso de computadores que permiten el procesamiento de datos de manera rápida.

El avance de la tecnología y los nuevos dispositivos ha permitido introducir este tipo de funciones que permiten una mejor interacción entre máquinas y usuarios. A nivel educativo se encuentra todavía en desarrollo y cada vez más son las aplicaciones con realidad aumentada que se experimentan con gran aceptación y buenos resultados (Cadavieco, 2012).

# <span id="page-30-1"></span>**2.3.1.** *Realidad aumentada basada en marcadores*

El usuario trabaja con piezas graficas denominadas marcadores, que podrían ser una fotografía, un libro, un dibujo o los más usados son imágenes variadas en blanco y negro generalmente cuadrados y simétricos, por citar algunos ejemplos.

# **Figura 4**

#### *Realidad aumentada con marcadores*

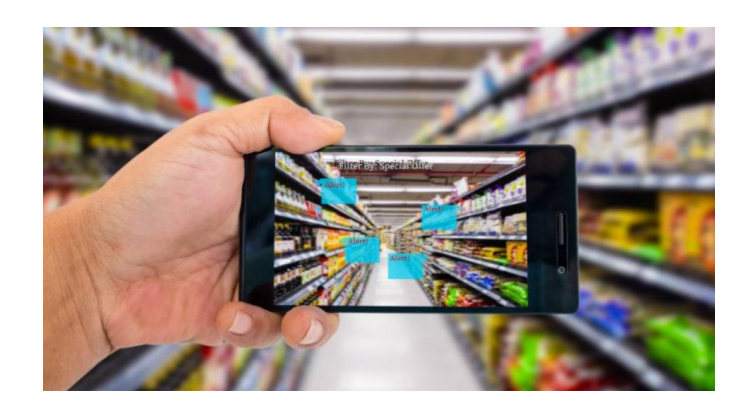

<span id="page-31-0"></span>*Nota.* Fuente: TreceBits (2020)

# *2.3.1. Realidad aumentada sin marcadores*

Para este tipo de realidad aumentada se utiliza los recursos de los dispositivos móviles como son la brújula, GPS y acelerómetro, permitiendo de esta manera saber en qué parte del mundo se encuentra el usuario, así como la altura y en hacía que lugar está apuntando la cámara del Smartphone; una vez determinado esto la aplicación mostrará información tomada de la web en la pantalla.

# **Figura 5**

*Realidad aumentada sin marcadores*

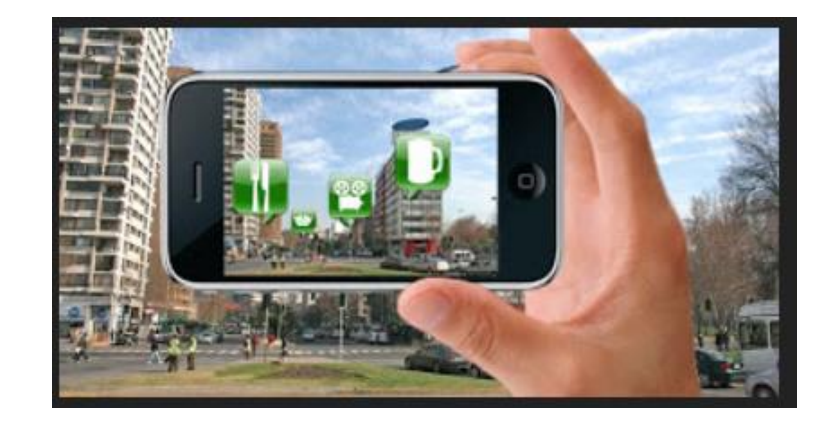

*Nota.* Fuente: Ivermet (2011)

# <span id="page-32-0"></span>**Niveles**

Según (Espinosa, 2015), los niveles de realidad aumentada se encuentran definidos por la dificultad de sus tecnologías a implementarse:

• Nivel 0 (En relación con el mundo físico). Las aplicaciones se conectan el mundo físico mediante el uso de códigos de barras y 2D (por ejemplo, los códigos QR), es decir sirve como un hiperenlace común sin necesidad de teclear.

• Nivel 1 (Con marcadores). Con la ayuda de marcadores, que son imágenes en escala de grises, cuadrangulares y con dibujos parametrizados que permiten identificar patrones en 2D. Existen ya nuevos modelos que en este nivel ya se puede reconocer patrones 3D también.

• Nivel 2 (Sin marcadores). Las aplicaciones utilizan herramientas como el GPS, acelerómetro y la brújula de los dispositivos para determinar la localización y orientación del usuario y sobreponer puntos de interés en las imágenes del mundo real. También en este nivel aparece el reconocimiento de superficies y objetos en tiempo real.

• Nivel 3 (Visión aumentada). Abarcan los nuevos dispositivos como Google Glass, HoloLens, entre otros, los cuales permiten experimentar un entorno completamente virtual y adaptativo.

## <span id="page-32-1"></span>**Aplicaciones socioeducativas**

Las aplicaciones de realidad aumentada tienden a orientarse a los videojuegos, publicidad y sobre todo el marketing. Con menor frecuencia, pero presente también en aplicaciones sociales y educativas como el apoyo a los usuarios con discapacidad. De esta manera está presente de manera inclusiva y aporta muchos beneficios interactivos principalmente.

El hecho de estar conectadas estas aplicaciones al internet ya genera un mundo de expectativas y las posibilidades son infinitas, el uso de pantallas holográficas y

posicionamiento de objetos son algunos de las prestaciones importantes de la realidad aumentada (Cadavieco, 2012).

## <span id="page-33-0"></span>**Base de Datos**

También conocidas como banco de datos, es el conjunto de datos que pertenecen a una misma clasificación. Se encuentra ordenada de manera sistemática para su uso posterior, la información se puede analizar y a su vez transmitir a otro sistema.

A lo largo de la historia se ha venido mejorando su forma sistemática de almacenamiento con la aparición de la electrónica y la informática. Se distinguen dos tipos de bases de datos: relacionales y no relacionales (Cabello M. N., 2010).

#### <span id="page-33-1"></span>*Base de Datos Relacionales*

El estándar SQL del año 1999, ha permitido ampliar de manera significativa en el tratamiento SQL, OBDC y JDBC. Este modelo de bases de datos se ha posicionado en la actualidad debido a la facilidad del programador.

Se trata de un conjunto de tablas que tienen su respectivo nombre, donde cada fila hace relación a un grupo de valores, y dicha relación hace referencia a los tipos de lenguaje de programación (Silberschatz, 2011).

En este tipo de bases de datos se pueden realizar las siguientes operaciones:

- Operación de selección de tuplas
- Operación de proyección relacional
- Operación de unión
- Operación diferencia de conjuntos
- Operación producto cartesiano
- Operación para renombramiento
- Operación intersección de conjuntos

#### *Base de Datos No Relacionales*

<span id="page-34-0"></span>La mayoría de las bases de datos se encuentran normalizadas como las relacionales, pero en la actualidad con el avance de la tecnología y el uso de sistemas web 2.0, han aparecido aplicaciones como las redes sociales, aumentando problemas de escalabilidad y utilidad, dando espacio a las bases de datos no relacionales para corregir estos problemas.

Son una alternativa al manejo de datos en gran escala y su capacidad de escalar con rapidez, generalmente lo hace con el método clave – valor. Se crean tablas de valor dinámicas y se pueden realizar cambios fácilmente (Córdova & Cuzco, 2013).

# <span id="page-34-1"></span>**Interfaz Gráfica**

En programas educativos destaca la enseñanza de algo a alguien, por lo que se debe utilizar herramientas multimedia que presenten información de interés. Esta tendencia es adoptada por medios turísticos, educativos e informáticos.

La relación entre las ventajas de utilizar sistemas multimedia y los niveles teóricos de Howard Gardner permite el desarrollo de estímulos y el pensamiento. Es importante que una aplicación reúna estos requisitos para brindar un mejor desempeño e interés por parte del usuario (Neiret, 2008).

#### <span id="page-34-2"></span>**Contenido y apariencia**

Como menciona (Neiret, 2008), las personas se encuentran atraídas por ciertos objetos en relación con su experiencia y entorno. Una aplicación educativa y con herramientas multimedia debe generar expectativa y llamar la atención por parte del alumno. Una de las principales características es la apariencia estética de la aplicación, debe contener escenas claras, entretenidas e interactivas.

# <span id="page-35-0"></span>**IDE de Programación**

Es el medio o herramienta para usuario, permite el desarrollo aplicaciones y sus siglas en español hacen referencia al Ambiente de Desarrollo Integrador. Un IDE permite trabajar con programas enteros, dispone de herramientas de desarrollo y en la actualidad existe un gran número de ellos debido a los lenguajes de programación existentes. (Recuenco, 2015).

Sus características principales son:

1. Editor código fuente: Debe contar con un procesador de texto para escribir el código con diferentes funciones de visualización, por ejemplo, el resaltado de texto, comprobación de errores y corrección de texto, entre otras más.

2. Compilación del programa: Herramientas que permitan codificar el código fuente a código binario, su empaquetamiento y el diagnostico de pruebas de ejecución.

3. Depurador: Es una herramienta que permite visualizar errores en el código y su ubicación. Permite la comprobación del programa y su ejecución.

# **Figura 6**

*JetBrain Rider, IDE Unity*

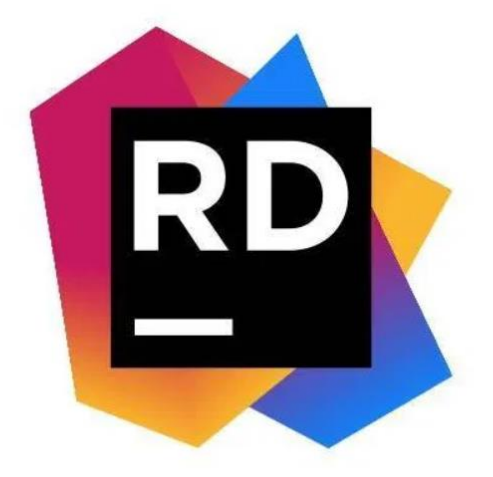

*Nota.* Fuente: DownloadZone (2020)
#### *Visual Studio Code*

Es un editor de código con grandes atributos para desarrolladores y además permite la compilación y depuración de programas. Su distribución está bajo la licencia de Microsoft, también está disponible en múltiples plataformas como Linux, Windows y macOS. El editor se actualiza cada mes, por lo que se encuentra en una búsqueda constante de nuevos errores y correcciones.

Algo importante de destacar es que la mayoría de las librerías y archivos adicionales que usa el editor se encuentran en los repositorios de GitHub y su filosofía de conducta de código abierto permite que esta herramienta pueda llegar a más de desarrolladores (GitHub, 2020).

#### **Figura 7**

*Logo de Visual Studio Code*

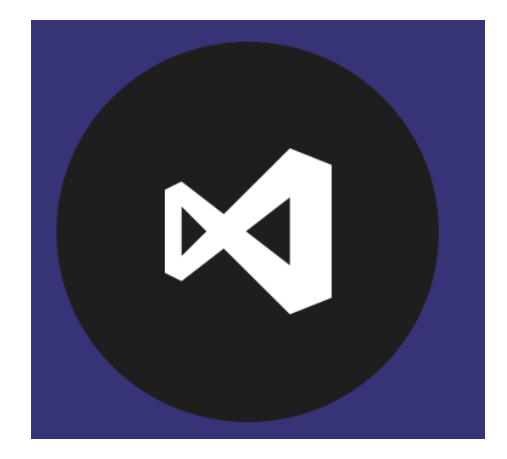

*Nota.* Fuente: GitHub (2020)

## **Programación CSharp**

Como menciona (Machuca, 2018), se trata de un lenguaje de programación que se encuentra orientado a objetos que nace para ser incorporado a la plataforma.NET de Microsoft y estandarizada posteriormente.

Tiene bases en C y C++ y su modelo para objetos es la plataforma.NET que se asemeja a Java. La idea de C# se encuentra ligada con la superposición y ha venido evolucionando a lo largo del tiempo.

Una estructura de control se la puede dividir en tres partes:

1. Estructura secuencial. – Es la primera etapa y se caracteriza por dividir las acciones en secuencias ejecutadas una tras otra. Esto permite que la salida de una secuencia sea el comienzo o los datos de inicio de la próxima secuencia. Ejemplo:

## **Figura 8**

*Estructura secuencial, diagrama de flujo*

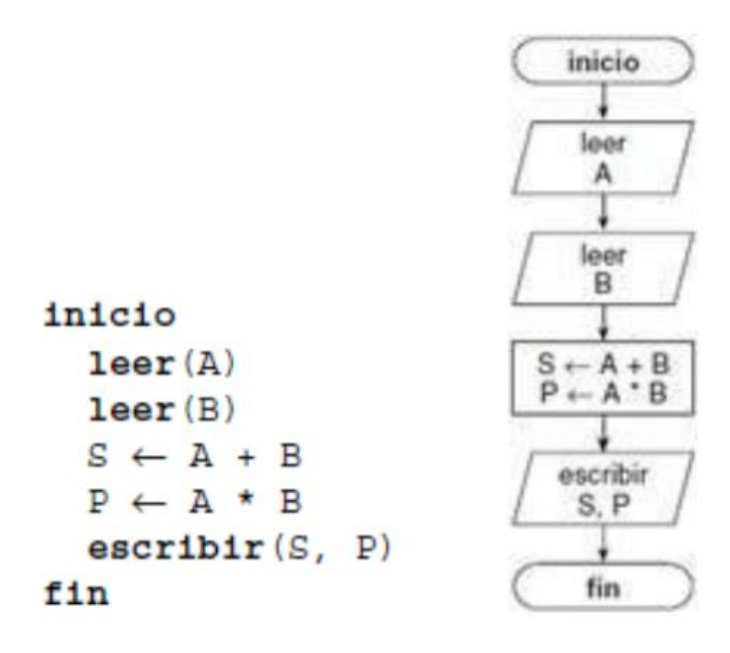

*Nota.* Fuente: Machuca (2018)

2. Estructura selectiva. – Permiten el control de una sentencia a ejecutarse y por lo general son representadas por condiciones. En este punto entran las sentencias de control condicionales como el if, if-then, if-then-else, case, y otros.

3. Estructura de repetición. – Es el algoritmo que permite una vez finalizada la sentencia de control, repetirse y ejecutarse de nuevo. El número de repeticiones depende del programador y al igual que las estructuras selectivas tienen algunos tipos de funciones.

#### **Unity**

Es un motor de videojuego multiplataforma creado por Unity Technologies (localizada en Dinamarca), lanzado oficialmente en el año 2005, está disponible como plataforma de desarrollo para distintos sistemas operativos, plataforma de videojuegos y múltiples dispositivos, Linux, está disponible en versiones gratuita y profesional.

#### **Figura 9**

*Soporte para plataformas Unity*

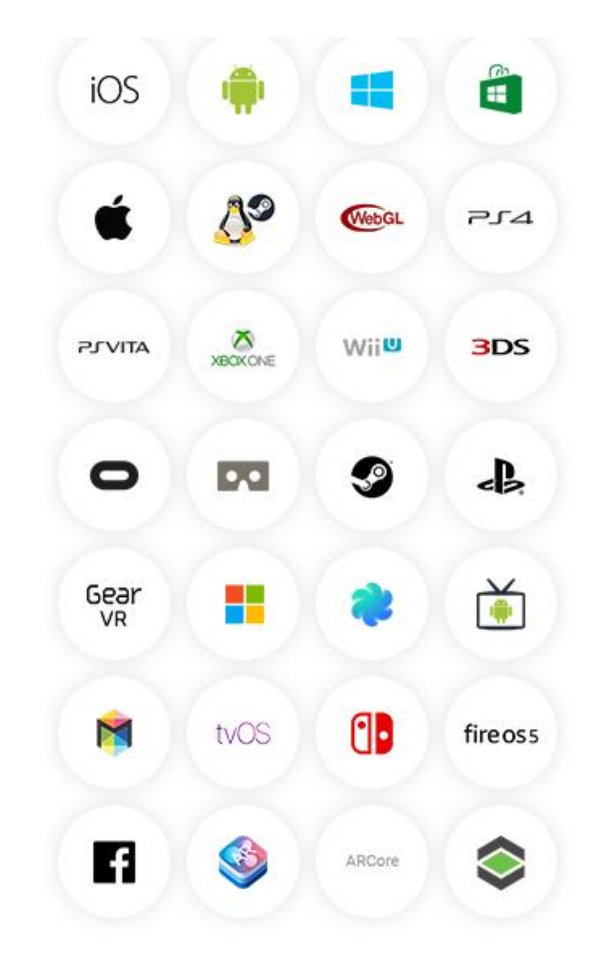

#### *Nota.* Fuente: Unity (s.f.)

Unity 3D provee de un editor visual muy útil y completo donde mediante en donde nos permite importar modelos 3D, texturas, sonidos, etc. Además, incluye la herramienta de desarrollo Mono-DEVELOP con la que podremos crear scripts en JavaScript, C# y un dialecto de Python llamado Boo con los que extender la funcionalidad.

*Logotipo de Unity*

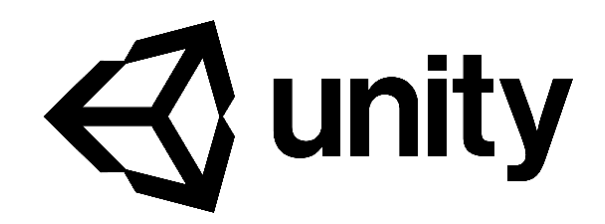

*Nota.* Fuente: Unity (s.f.)

#### **Vuforia**

Desarrollada por Qualcomm y adquirida por la empresa PTC Inc., Vuforia es la plataforma más utilizada en el mundo para el desarrollo de AR, con soporte para teléfonos inteligentes, tabletas y gafas, tiene una licencia gratuita para los desarrolladores Unity.

# **Figura 11**

*Logotipo de Vuforia*

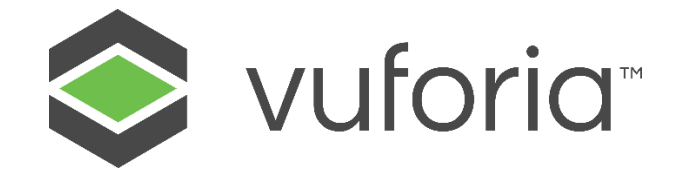

*Nota.* Fuente: Vuforia (s.f.)

Se puede agregar fácilmente funciones avanzadas de visión por computadora a las aplicaciones de Android, iOS y UWP, para crear experiencias de Realidad Aumentada que interactúen de forma realista con los objetos y el medioambiente.

Se han publicado más de 50,000 aplicaciones de Vuforia en App Store y Google Play. Vuforia también tiene una gran comunidad de desarrolladores.

El motor Vuforia se integra de forma nativa con Unity y se puede instalar Vuforia usando el Asistente de descarga de Unity o desde el panel de configuración de XR del

editor, proporciona flujos de trabajo de desarrollo aún más fáciles y una sincronización más estricta de las nuevas funciones y errores corregidos con las versiones de Unity Posibilidades:

- Usando coordenadas del mundo
- Reconocimiento de targets (código QR, marcadores)
- Reconocimiento de objetos simples (cuadrados, cilindros)
- Reconocimiento de objetos complejos (juguetes, partes de computadora, etc.)
- Buscando palabras
- Reconocimiento de objetos del mundo real (edificaciones, terreno)

#### **Arfoundation**

ARFoundation es un paquete de Unity que proporciona una forma unificada de crear aplicaciones de realidad aumentada (AR) que funcionan en una variedad de dispositivos móviles. Este paquete combina las capacidades de ARCore de Google y ARKit de Apple, lo que permite a los desarrolladores crear aplicaciones AR que funcionen tanto en dispositivos iOS como en Android (Unity, ARFOundation Documentation, 2022) (ARCore, 2022).

Entre las principales características de ARFoundation se incluyen:

- Seguimiento de la posición y la orientación del dispositivo, utilizando la cámara y los sensores del dispositivo.
- Detección y seguimiento de objetos en el mundo real, utilizando técnicas de reconocimiento de imágenes y patrones.
- Renderizado de objetos virtuales en el mundo real, utilizando técnicas de superposición de imágenes y la técnica de realidad aumentada.
- Interacción con objetos virtuales, utilizando entrada táctil y gestual del usuario.

ARFoundation se basa en el motor de renderizado de Unity, lo que significa que los desarrolladores pueden utilizar todas las herramientas y características de Unity para crear aplicaciones AR. También es compatible con el paquete de entrada de Unity, lo que permite a los desarrolladores crear experiencias AR interactivas y de alta calidad (Unity, ARFOundation Documentation, 2022).

En resumen, ARFoundation es una herramienta esencial para cualquier desarrollador que quiera crear aplicaciones de realidad aumentada para dispositivos móviles, ya que proporciona una forma unificada y fácil de crear experiencias AR en diferentes plataformas.

#### **Arcore**

ARCore es un conjunto de herramientas y tecnologías de realidad aumentada (AR) desarrolladas por Google que se integra con Unity para permitir a los desarrolladores crear aplicaciones de AR para dispositivos Android. ARCore utiliza la cámara y los sensores de los dispositivos móviles para detectar la posición y el movimiento del dispositivo en el mundo real, y para permitir la colocación y el seguimiento de objetos virtuales en el mundo real (Google, 2023) (Unity, Unity Technologies, 2023).

#### **Figura 12**

*Representación de ARCore*

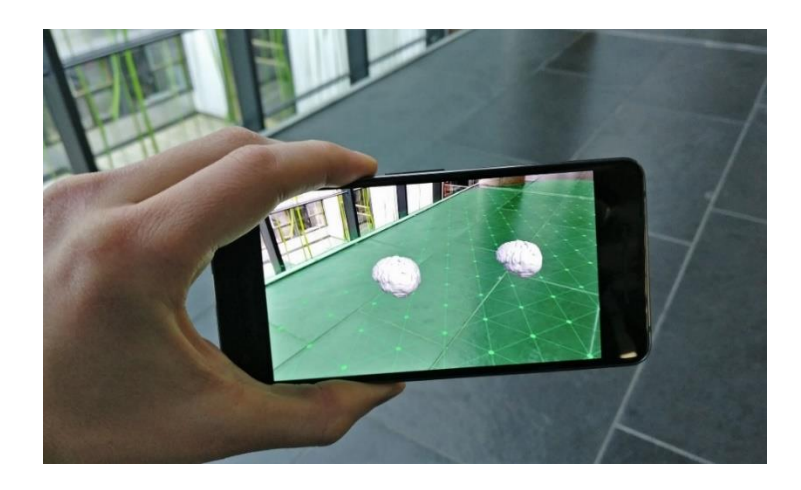

Nota. Tomado de (GitHub, 2022)

ARCore en Unity permite a los desarrolladores crear experiencias de realidad aumentada inmersivas y de alta calidad en dispositivos Android, utilizando una variedad de características, como el seguimiento de la superficie, el reconocimiento de imágenes y la detección de profundidad. Esto significa que los desarrolladores pueden crear aplicaciones de AR que se integren perfectamente con el entorno del usuario, lo que resulta en experiencias más realistas y emocionantes.

ARCore en Unity también ofrece una variedad de herramientas y características para facilitar el desarrollo de aplicaciones de AR, como el seguimiento de la superficie, la colocación de objetos virtuales, la detección de objetos y el seguimiento de movimiento. Además, ARCore se integra con otras herramientas y tecnologías de Unity, como el motor de renderizado de Unity, el sistema de entrada y la animación, lo que permite a los desarrolladores crear experiencias de AR interactivas y de alta calidad (Unity Technologies, 2023).

En resumen, ARCore en Unity es una herramienta poderosa para los desarrolladores que deseen crear aplicaciones de realidad aumentada inmersivas y de alta calidad para dispositivos Android. Permite la detección de la posición y el movimiento del dispositivo, la colocación y el seguimiento de objetos virtuales en el mundo real, y ofrece una variedad de herramientas y características para facilitar el desarrollo de aplicaciones de AR.

#### **Scrum**

Como modelo de gestión de proyectos, la metodología ágil Scrum se ha vuelto cada vez más popular en los últimos años debido a su capacidad para mejorar la flexibilidad, la comunicación y la calidad del trabajo en equipo.

La metodología Scrum se enfoca en el trabajo en equipo, la colaboración y la entrega constante de incrementos de trabajo. El equipo se organiza en torno a un objetivo común y trabaja en ciclos cortos y regulares llamados "Sprints". En cada sprint, el equipo se enfoca en la entrega de un conjunto de objetivos específicos y se reúne periódicamente para revisar el progreso y ajustar la dirección del proyecto según sea necesario.

Una de las principales ventajas de Scrum es su capacidad para fomentar la transparencia, la comunicación y la colaboración en el equipo. Al fomentar la retroalimentación regular y la reflexión sobre el progreso del proyecto, Scrum permite a los equipos adaptarse rápidamente a los cambios en los requisitos del proyecto o en el entorno empresarial.

Sin embargo, la metodología Scrum no es adecuada para todos los proyectos o equipos. Puede ser más efectiva para proyectos de desarrollo de software o proyectos que involucren un alto grado de complejidad y cambios frecuentes en los requisitos. Además, la implementación de Scrum requiere una cultura empresarial y un equipo con una mentalidad ágil y orientada al equipo.

#### *Roles*

**Roles Core.** Son los responsables de cumplir con los objetivos del proyecto; y se debe tomar en cuenta que, de estos tres roles, ninguno de ellos tiene autoridad sobre los demás (ver Figura 13).

● Product Owner (voz del cliente): Representa los intereses de los interesados y comunica de forma clara al Scrum Team las funcionalidades con su valor y prioridad.

● Scrum Master (liderazgo de servicio): Garantiza que el proceso de Scrum se lleve correctamente, asegura que la gestión del proyecto avance sin problemas.

● Scrum Team (equipo de 6-10 personas): Equipo autoorganizado, interfuncional, comunicativo, y entregas iterativas del producto.

*Roles Core*

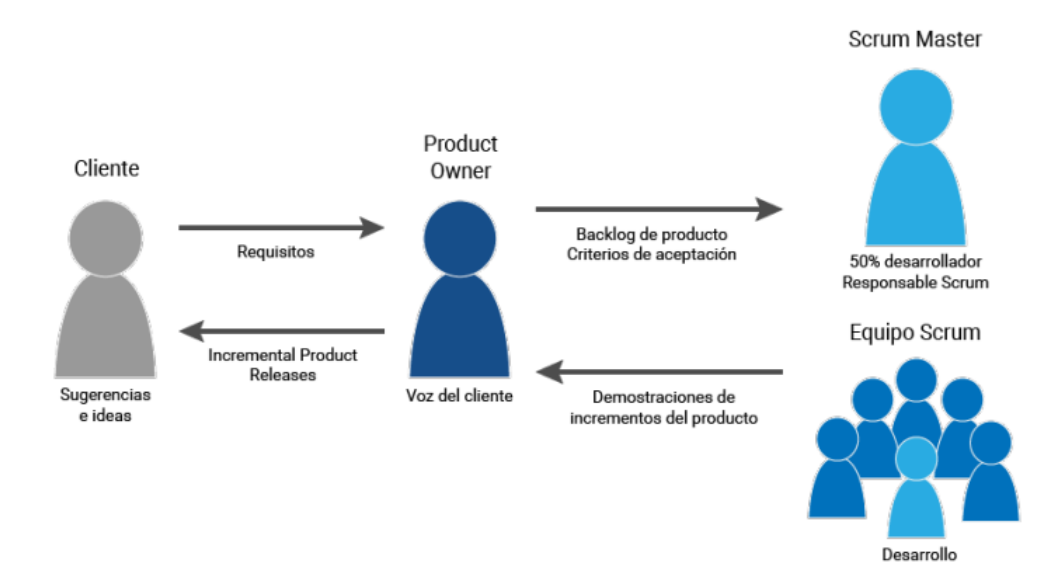

*Nota.* Roles Core: Product Owner, Scrum Master, Scrum Team

**Roles Non-Core.** Son roles no esenciales, puede incluir a los interesados en el

proyecto, sin embargo, no tienen ningún papel formal en el equipo.

- Interesados en el proyecto
- Clientes
- Usuarios
- Gerentes
- Proveedores

#### *Ciclo de Vida de un Proyecto Scrum*

El ciclo de vida de un proyecto Scrum se divide en una serie de iteraciones o Sprint, que se llevan a cabo en ciclos regulares y repetitivos. Cada sprint tiene una duración fija y se enfoca en la entrega de un conjunto de objetivos específicos. El proceso Scrum se puede dividir en las siguientes fases:

#### **Fase 1 (Inicio)**

#### **Definir la Visión del Proyecto**

Se estructura la visión del proyecto, explicando las necesidades empresariales que el proyecto busca satisfacer, considerando el alcance, tiempo, presupuesto y calidad esperada por el patrocinador del proyecto.

Algunas de las actividades clave dentro de estas prácticas definidas por (QuizLab, 2022) son:

- Identificar las restricciones del proyecto.
- Identificar las partes interesadas.
- Determinar la Definición de Terminado.

#### **Formar el Equipo Scrum**

Durante esta etapa, se eligen los miembros que harán parte de los distintos equipos Scrum, además de:

- 1. Definir el plan de colaboración.
- 2. Realizar la reunión de inicio de proyecto.
- 3. Modelo de desarrollo de equipos.
- 4. Equipos de alto rendimiento.

## **Construir el Product Backlog**

También se conoce como lista de producto, es una lista organizada de todo lo que puede ser necesario en el producto, y es la única fuente de necesidades para cualquier revisión del producto.

El product backlog es una lista de todas las características, funcionalidades, requisitos, adiciones y correcciones que se incluirán en los futuros entregables. Los elementos de la lista de producto se priorizan en función de tres criterios clave: valor, riesgo o incertidumbre y dependencias (QuizLab, 2022).

Los elementos que hacen parte del Product Backlog son:

- **Épicas/Componentes**
- **Historias de usuario**
- **Errores**
- **Tareas**
- **Pruebas de concepto**

#### **Definir el Cronograma de Entregas**

El cronograma del proyecto de alto nivel es definido por el Product Owner y los otros miembros del Equipo Scrum. La duración proyectada de los diferentes Sprints también podría establecerse (QuizLab, 2022).

#### **Definir la Arquitectura de Producto**

El objetivo es definir o mejorar el diseño técnico del producto o componente que se va a desarrollar. Aunque esta actividad siempre es necesaria al inicio de un proyecto, también puede realizarse de forma interactiva antes del desarrollo de cada componente del Sprint.

El equipo de desarrollo y el Product Owner deben trabajar juntos para garantizar que la arquitectura del producto definida se ajusta exactamente a las expectativas del cliente. Es fundamental determinar la relación entre todos los componentes que se incluirán en el producto antes de comenzar a desarrollarlo (QuizLab, 2022).

# **Sprint Cero**

El objetivo del Sprint Cero es preparar al equipo del proyecto desde el punto de vista tecnológico, metodológico y organizativo, con el fin de formar un equipo y no un conjunto de individuos (ComparaSoftware, 2020).

La duración ideal de un sprint es de 3 a 5 días, y se definen por:

- **Arquitectura del producto**
- **Tecnología/Herramientas a usar**
- **Distribución ideal del equipo**

# **Fase 2 (Planificación y Estimación)**

Incluye normalmente los siguientes pasos definidas por (ComparaSoftware, 2020):

- Crear, estimar y comprometer historias de usuario.
- Identificar y estimar tareas.
- Crear el sprint backlog o iteración de tareas.

# **Fase 3 (Implementación)**

Es la sala de reuniones donde se revisa el sprint se investiga cómo optimizar el

trabajo de cada grupo Scrum para dar la forma definitiva al proyecto.

Durante la implementación se cumple los siguientes procesos:

- Crear entregables.
- Realizar daily stand-up meetings.
- Refinanciamiento del backlog priorizado del producto.

Durante la fase de implementación o desarrollo, no se debe hacer cambios o ajustes innecesarios de última hora (ComparaSoftware, 2020).

# **Fase 4 (Revisión y Retrospectiva)**

Después de que todo se haya elaborado y puesto en práctica, el grupo debe realizar una revisión del proceso, que no es más que una autocrítica o evaluación interna de su propio trabajo.

Es importante sumar opiniones constructivas y aportar soluciones viables. Entre los pasos más importantes para realizar en esta fase definidas por (ComparaSoftware, 2020) tenemos:

- **Mostrar y validar el sprint.**
- **Retrospectiva del sprint.**

# **Fase 5 (Lanzamiento)**

La última de las fases del método Scrum es el lanzamiento. Con esto se hace referencia al desenlace del proyecto y entrega del producto, donde se debería cumplir con 2 únicas tareas definidas por (ComparaSoftware, 2020) las cuales son:

- **Enviar entregables.**
- **Enviar retrospectiva del proyecto.**

# **Figura 14**

*Ciclo de vida de un proyecto Scrum*

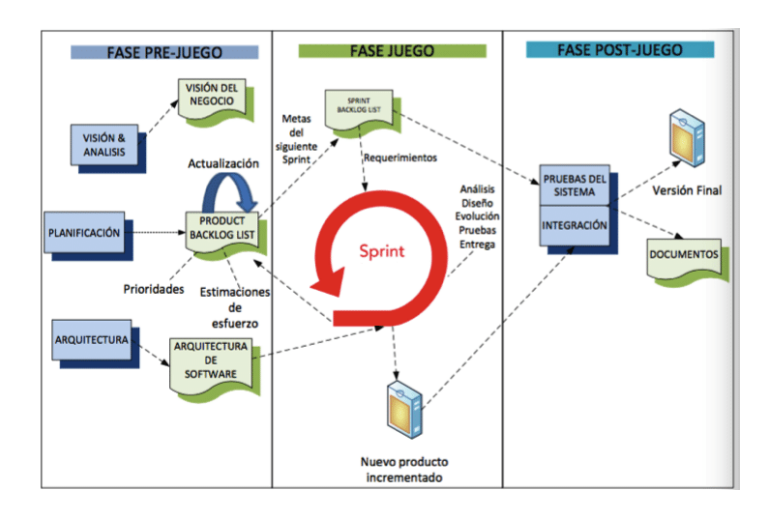

*Nota:* Tomado de (Chimarro, Mazon Olivo, & Cartuche, 2015)

Jira es una herramienta de software desarrollada por Atlassian que se utiliza para la gestión de proyectos y el seguimiento de incidencias. Es una herramienta de seguimiento de problemas y proyectos que permite a los equipos de desarrollo colaborar y gestionar sus proyectos de manera eficiente (Atlassian, 2022).

#### *Ventajas*

Algunas de las ventajas de utilizar Jira para la gestión de proyectos y seguimiento de incidencias son:

- **Flexibilidad:** Jira se adapta fácilmente a las necesidades específicas de los proyectos y equipos de trabajo.
- **Seguimiento de incidencias:** Permite la gestión de incidencias de manera eficiente, lo que permite identificar rápidamente y solucionar problemas.
- **Planificación y gestión de proyectos:** Jira permite a los equipos de trabajo planificar y gestionar sus proyectos de manera efectiva, al mismo tiempo que se mantiene una visión clara de los objetivos del proyecto.
- **Colaboración:** La herramienta facilita la comunicación y colaboración entre los miembros del equipo, permitiendo un trabajo más eficiente y efectivo.
- **Informes y estadísticas:** Jira ofrece informes y estadísticas detalladas que permiten un seguimiento preciso del progreso del proyecto.
- **Integración con otras herramientas:** Jira puede integrarse con otras herramientas de software como Confluence, Bitbucket, Slack, entre otros, para mejorar aún más la gestión de proyectos y colaboración **(Atlassian, 2022)**.

#### **Jira**

#### **Capítulo III**

#### **Análisis, diseño y desarrollo del software educativo**

#### **Introducción del Capítulo**

En el presente capitulo se referencia el análisis, diseño, desarrollo y pruebas del sistema software. Para el análisis y diseño del software educativo se procederá con la elicitación de requisitos, a través de la especificación de épicas e historias de usuario, consecuentemente se efectuará la creación de la arquitectura de software a utilizar, adicionalmente a ello, se aplicará la metodología de desarrollo ágil denominada Scrum, la cual ayudará en todo el proceso de desarrollo, a partir de la planificación, versionamiento y cambios oportunos de las tareas a entregarse. Finalmente, se presentará la funcionalidad de las interfaces de usuario.

#### **Análisis de Requisitos Software**

Para esta etapa se llevaron a cabo varias reuniones con las autoridades y docentes de la Unidad Educativa "CERIT" a fin de conocer las necesidades que ellos requieren para mejorar el proceso de enseñanza – aprendizaje en los niños de 6 a 7 años. Como resultado de estos diálogos se obtuvo los siguientes requisitos principales:

- Obtener una herramienta tecnológica que sea un apoyo para la enseñanza aprendizaje en niños de 6 a 7 años en cuanto a los sonidos de grafemas (letras) y sílabas.
- Adquirir un sistema educativo que sea interactivo y amigable con el usuario, cuente con pantallas de inicio y apartados que permitan realizar varias actividades enfocadas al mejoramiento de la pronunciación, lectura y atención.
- El aplicativo debe ser una alternativa lúdica e innovadora que incentive su uso e interactúe entre el mundo real y virtual para captar la atención de los niños y ser un medio óptimo para el aprendizaje.
- Minimizar el uso innecesario de material didáctico, debido a la gran cantidad de desecho de papel y manualidades que se mantienen con el tiempo.
- Poseer un sistema que permita el registro de usuarios, esto a fin de tener control del progreso de cada alumno de acuerdo a las actividades designadas en cada apartado, además de conocer el nivel de aprendizaje de cada uno de ellos.
- La aplicación deberá contar con la opción de crear aulas o clases a modo que el docente pueda tener más control de los progresos y actividades designadas.
- Disponer de una opción que permita evaluar los conocimientos obtenidos por los alumnos. Las funciones deberán ser adaptadas a las metodologías de evaluación establecidas para niños de 6 y 7 años.

A partir del análisis de los requisitos mencionados, se ha definido la lista de las épicas del proyecto.

# *Épicas*

- Como usuario del aplicativo, quisiera registrar mi nombre para poder empezar con las diferentes actividades lúdicas de pronunciación, lectura y entretenimiento.
- Como usuario del sistema educativo, quisiera tener varias actividades en el menú principal, como: Sonidos, completar palabras, dibujos en 3D y Palabras y Dibujos para poder aprender de mejor manera los fonemas, sílabas, lectura.
- Como usuario del aplicativo, quisiera que el sistema permita controlar el progreso de cada alumno para conocer las actividades que ha realizado y aprendido.

• Como usuario de la aplicación móvil, quisiera contar con la puntuación de cada actividad para saber el nivel de aprendizaje que se va adquiriendo.

## *Historias de Usuario*

En este apartado, se visualizan las tablas de historias de usuario, las cuales permiten comprender los requerimientos junto a los criterios de aceptación, prioridad y estimación. Para establecer el grado de prioridad se hizo uso de la escala entre 1 y 3, donde 1 representa el valor de mayor relevancia o importancia para el usuario y 3 aquella historia que no es necesariamente importante para el funcionamiento del sistema y se puede implementar a posterior.

En la Tabla 1 se muestran los campos que se toman en cuenta en una historia de usuario.

## **Tabla 1**

*Estructura de aceptación de historia de usuario*

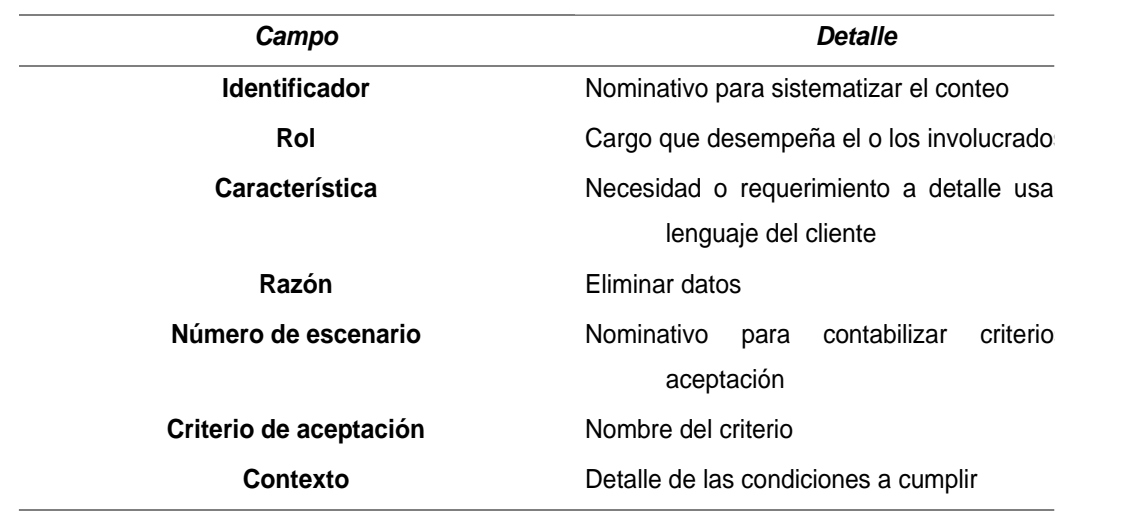

*Nota.* Formato extendido de una historia de usuario normal. Fuente: (Esparza & Gallegos, 2022)

A partir de la Tabla 2 hasta la Tabla 6, se detallan las historias de usuario que

involucran al "Usuario", como actor que interactuará con el aplicativo móvil.

# **Tabla 2**

*Historia de Usuario 1*

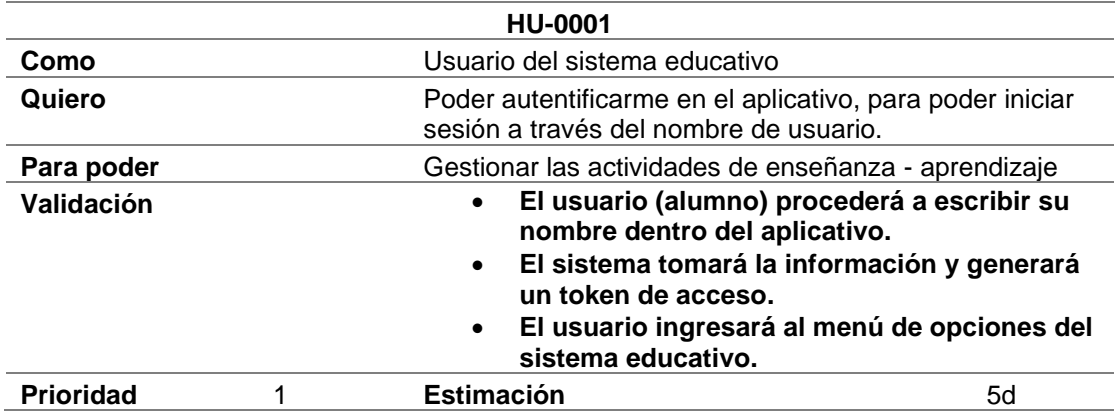

# **Tabla 3**

# *Historia de Usuario 2*

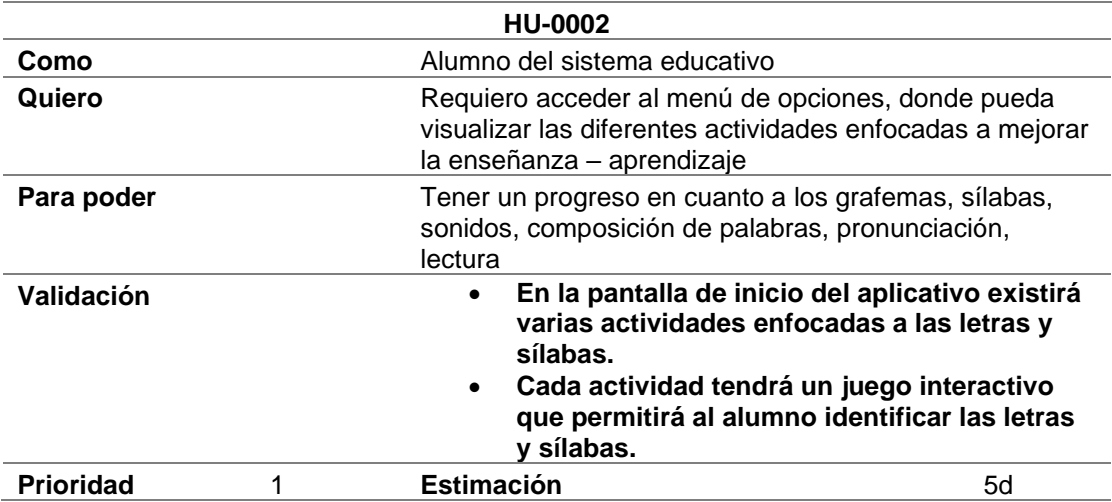

# **Tabla 4**

*Historia de Usuario 3*

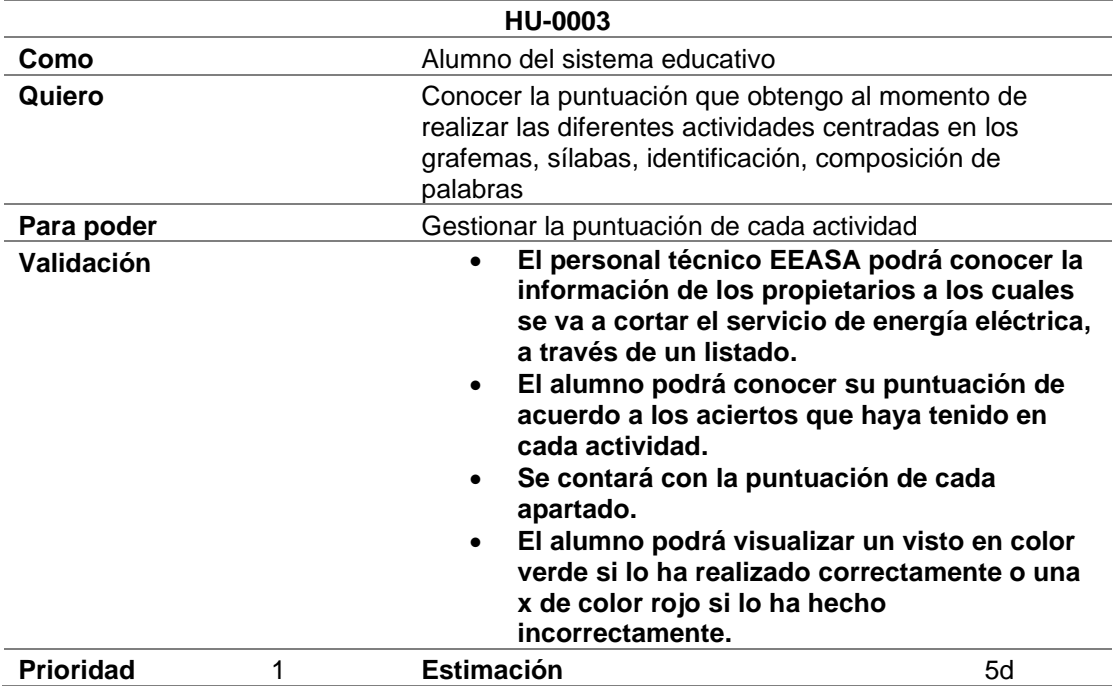

# **Tabla 5**

#### *Historia de Usuario 4*

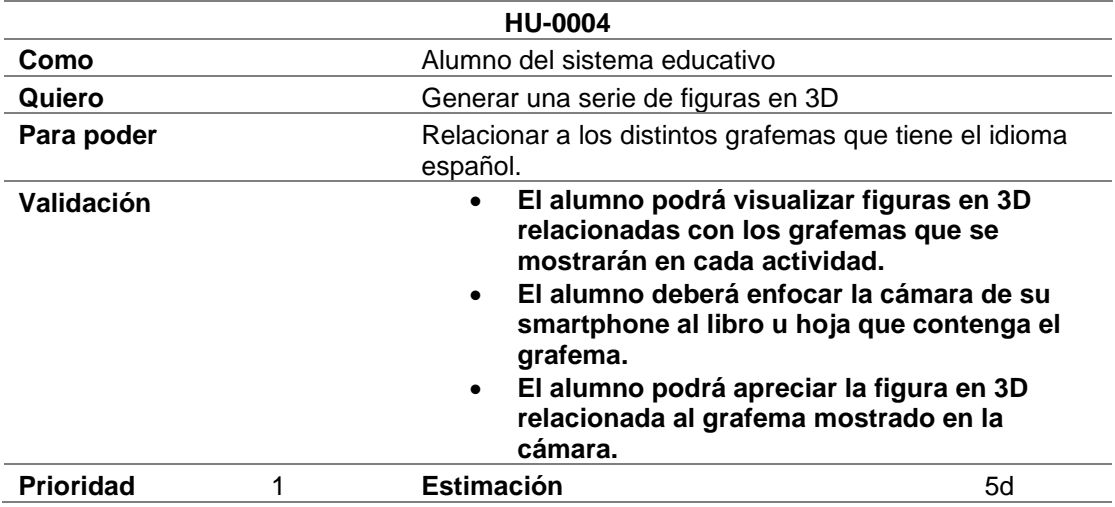

# **Tabla 6**

## *Historia de Usuario 5*

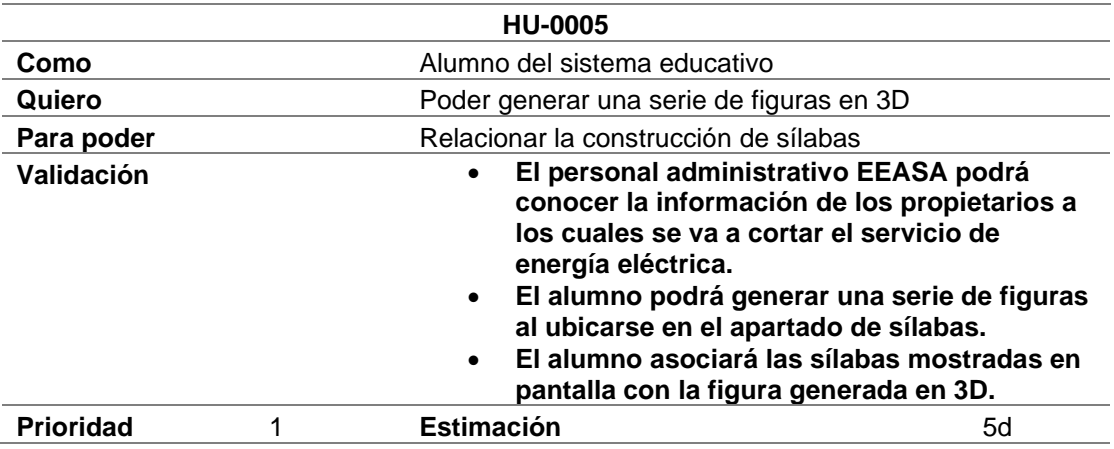

# **Tabla 7**

# *Historia de Usuario 6*

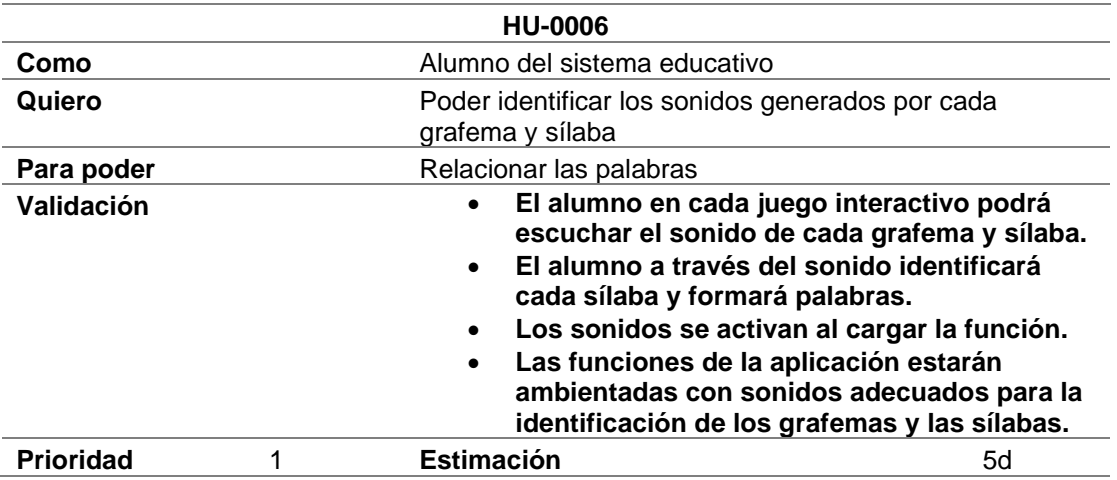

# **Tabla 8**

#### *Historia de Usuario 7*

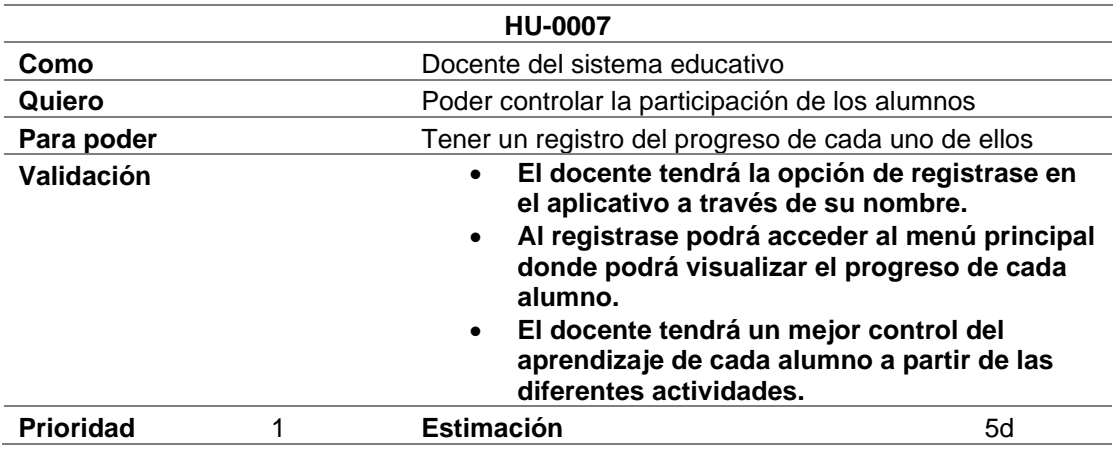

## **Tabla 9**

# *Historia de Usuario 8*

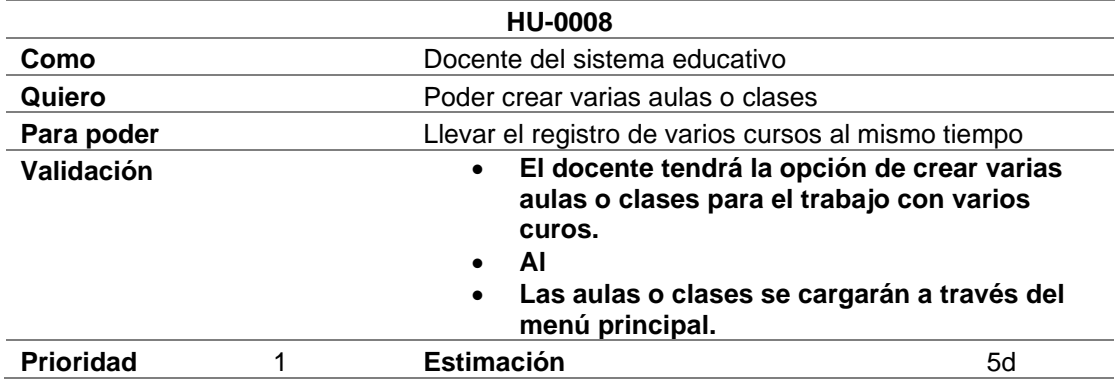

## **Diseño de la Aplicación**

#### *Arquitectura*

La arquitectura tomada en cuenta será de tipo modular, la misma se centrará en la conexión del Core con los componentes externos y los relacionados con el funcionamiento de la realidad aumentada, integrando los servicios del Storage de Firebase mediante su base de datos en tiempo real con los assets que se ejecutaran al momento de lanzar a Deploy la aplicación.

Además, internamente los paquetes encargados del manejo de los módulos de realidad aumentada, trabajaran entre si enviando las coordenadas de plano y el raycast al sistema de cálculo de dimensiones, que una vez gestionado presentara el objeto en el espacio real como se ve en la figura 14.

# **Figura 15**

*Arquitectura de la aplicación de realidad aumentada*

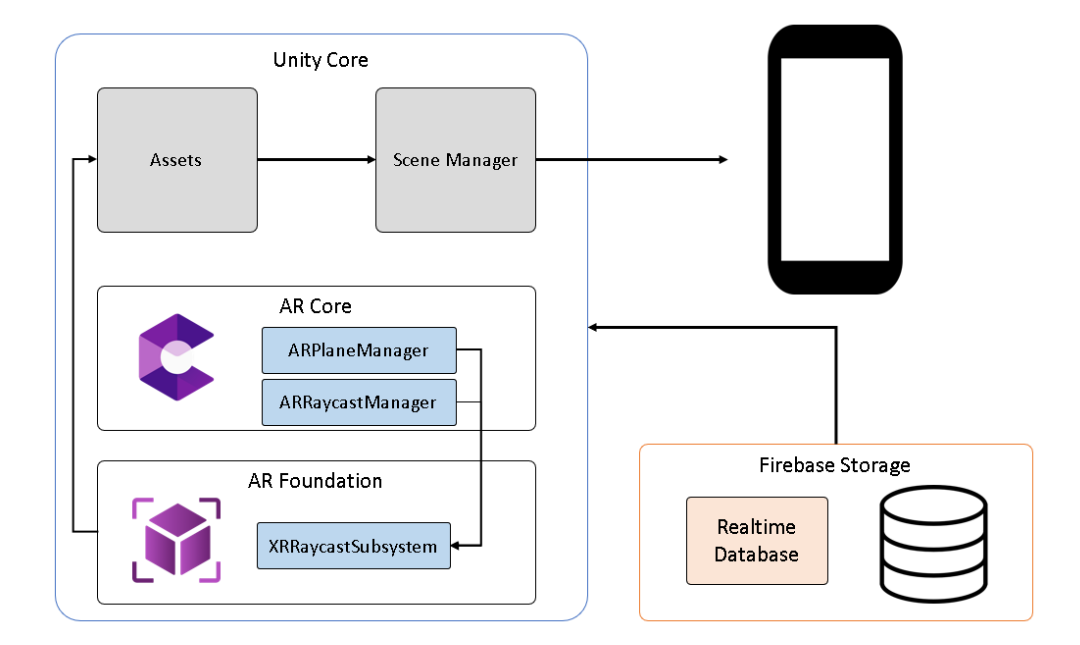

*Nota.* Elaboración propia.

# *Proceso de Desarrollo*

El proceso de desarrollo de la aplicación, considera el uso de un dispositivo móvil (Smartphone o Tablet) con cámara para el escaneo de las imágenes que serán procesadas con el framework de Realidad Aumentada denominado Vuforia.

Los resultados de las evaluaciones realizadas se guardan en una base de datos SQLite y se procesan para que se muestren las estadísticas de cada estudiante y curso.

#### *Proceso de desarrollo de la aplicación de realidad aumentada*

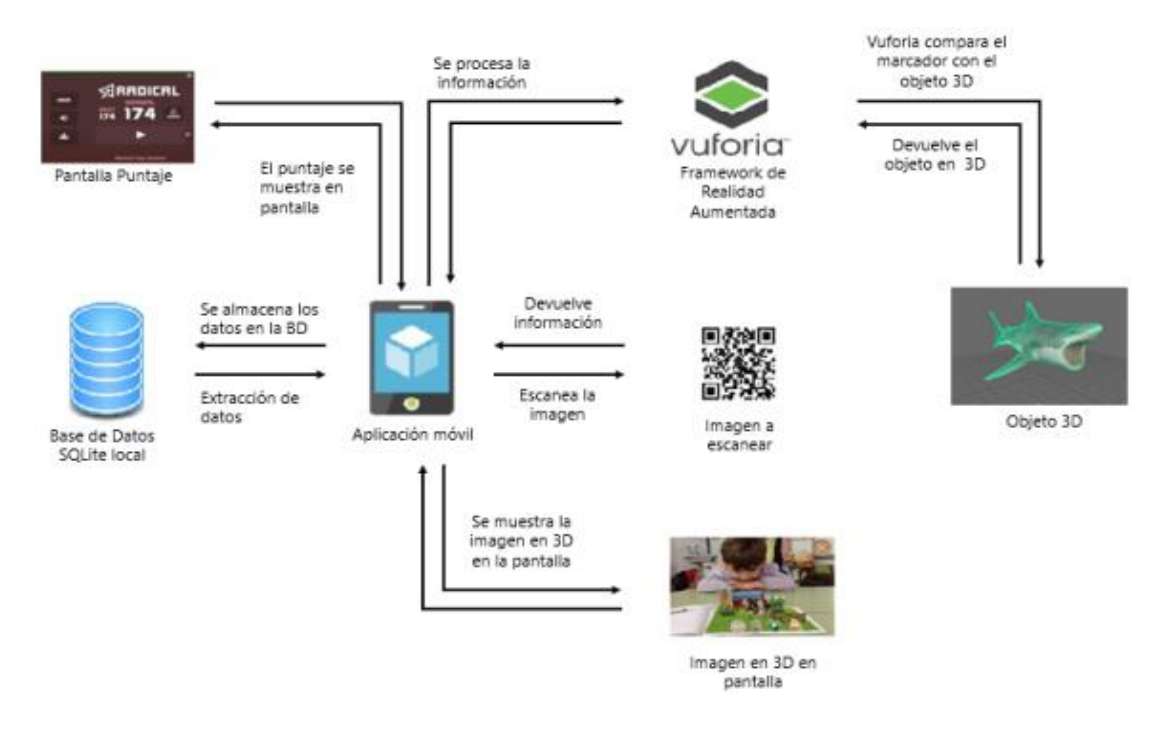

*Nota.* Fuente: Sosa (2019)

El siguiente paso, será la implementación de SCRUM como marco de trabajo, donde mediante épicas se crearán los Sprints correspondientes al ciclo de desarrollo y se separara cada épica en un número de tickets que representen a la cantidad de trabajo estimada en ese periodo, todo esto se organizara mediante la creación de un tablero en Jira, como se muestra en la figura 16.

#### *Tablero de trabajo realizado en Jira*

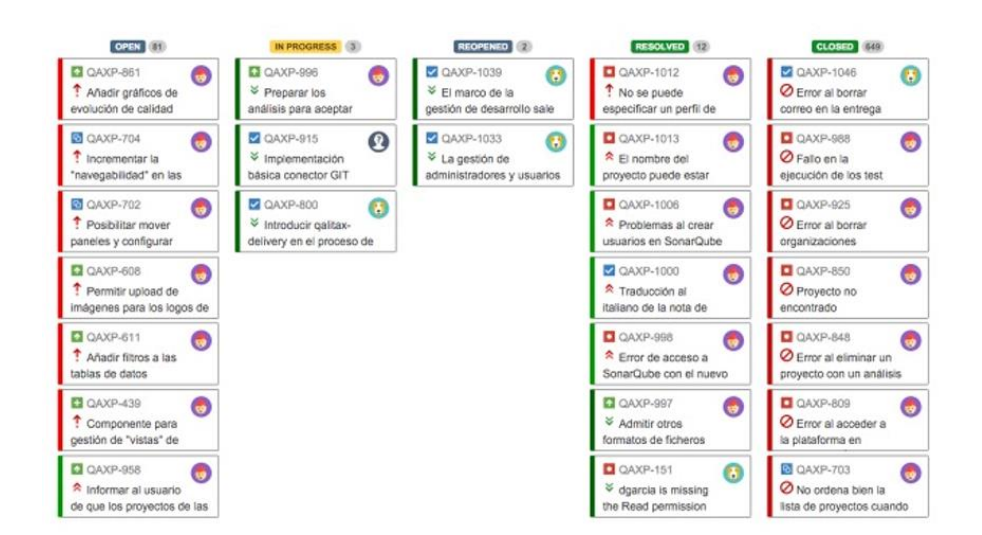

*Nota.* Elaboración Propia.

#### **Configuración Base de datos**

Para desarrollo del presente proyecto se creará una base de datos en tiempo real en Firebase, la misma permitirá la gestión de cada uno de los estudiantes, además, gracias al comportamiento de Unity, permite la creación de usuarios por cada dispositivo conectado, esto quiere decir que un dispositivo cuenta con la capacidad de crear un usuario único por aplicación.

#### **Figura 18**

*Base de Datos Realtime*

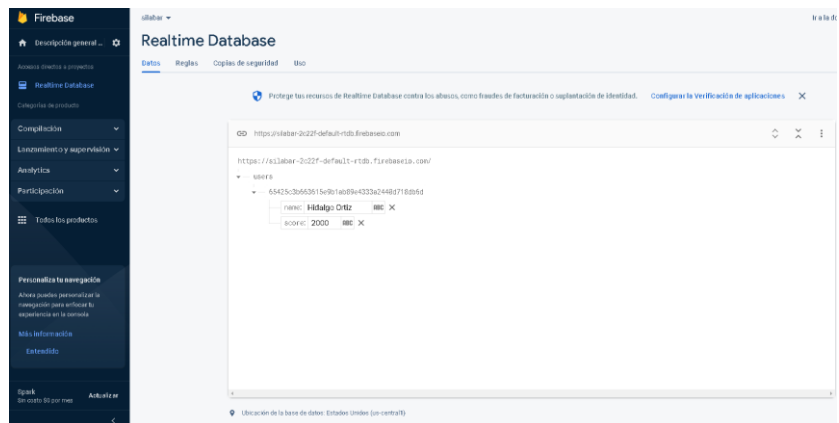

Firebase solicitará se exporte el SDK dentro del proyecto para poder realizar la conexión, una vez hecha el proyecto contará con las siguientes carpetas:

# **Figura 19**

#### *Carpetas del Proyecto*

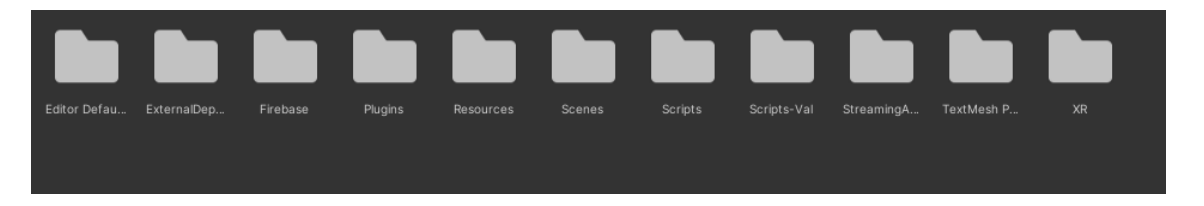

#### *Carpetas de conexión con firebase*

Para finalizar con la conexión se crea un script, el mismo estará encargado de establecer la conexión cada vez se inicie la aplicación, aun así, recordemos que firebase Carpetas de conexión con firebase no trabaja en ambientes de staging externos, por lo que, si se desea ver la aplicación en ejecución, la misma debe ser publicada o enviada a producción.

## **Figura 20**

## *Código de Conexión*

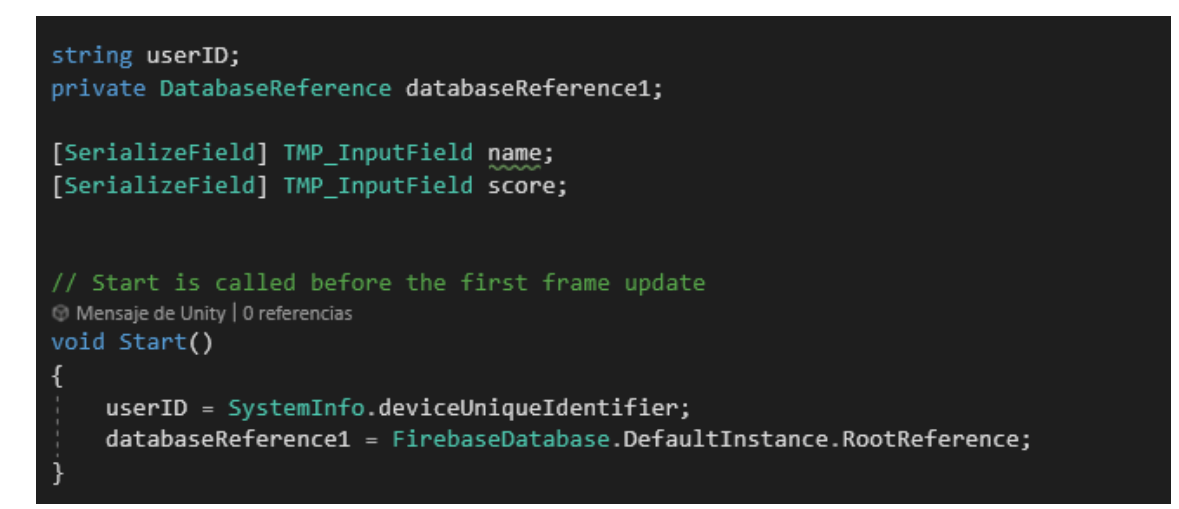

## *Configuración AR*

La aplicación cuenta con un módulo de realidad aumentada, para ello se utiliza

ARCORE y ARFoundation, dichas herramientas eliminan el uso de marcadores y mediante

el espacio y la luz que las rodean permiten la generación de objetos en realidad aumentada.

Para ello se debe descargar ambos módulos en el package manager de Unity.

# **Figura 21**

*Package Manager*

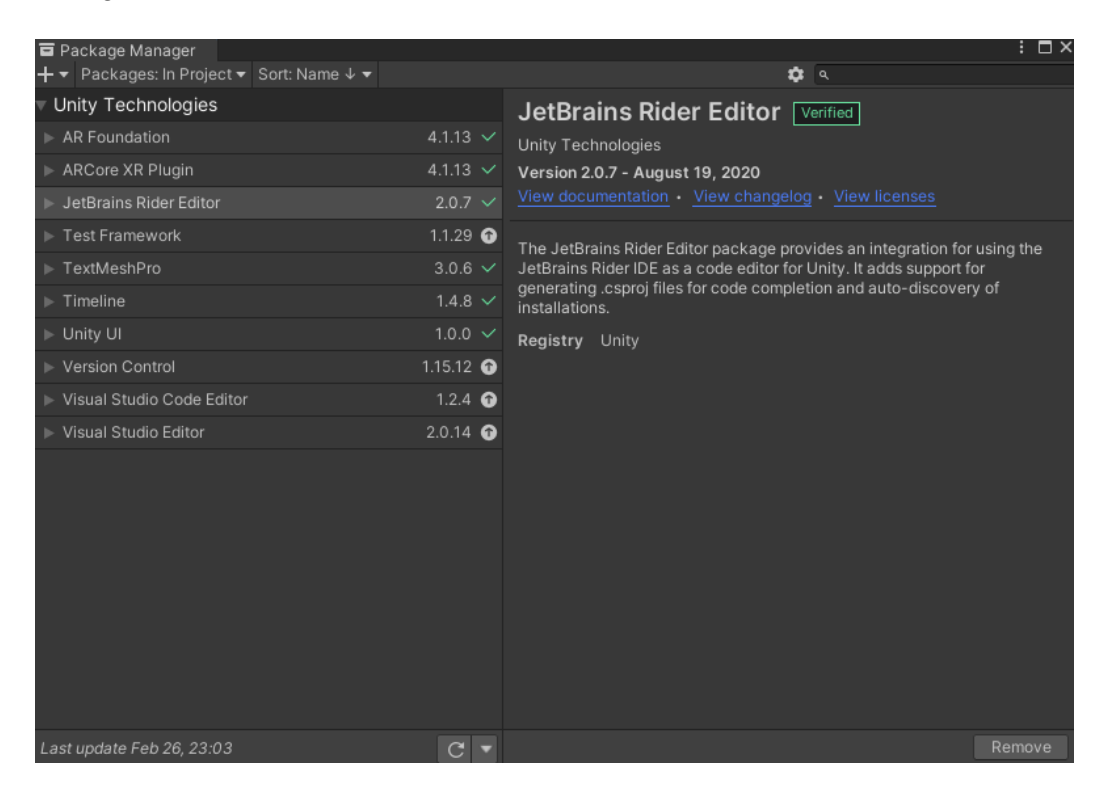

Con ambos asset descargado se procede a cambiar vulcan en la configuración de

despliegue.

*Player Settings*

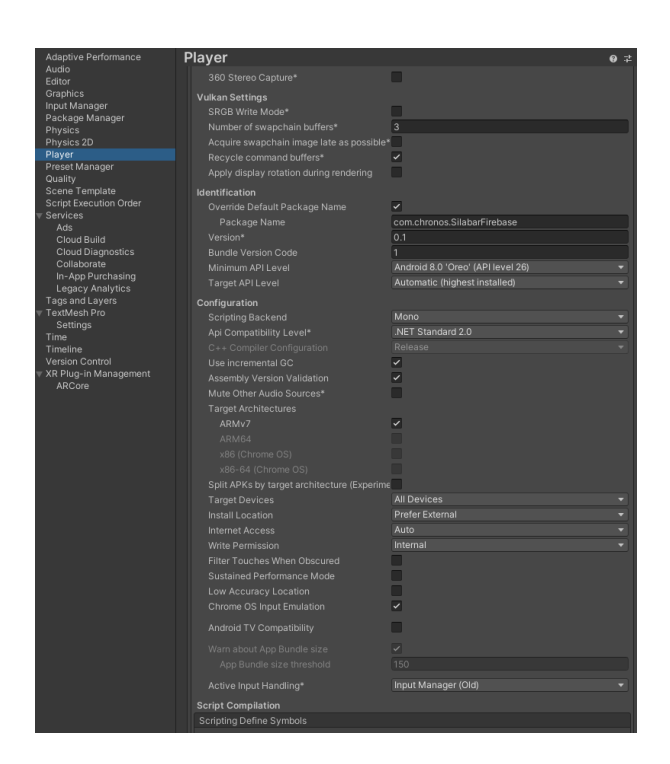

Finalmente se procede a activar los servicios de arcore y exportar lo componentes que permiten la realidad aumentada.

# **Figura 23**

*Activación de Arcore*

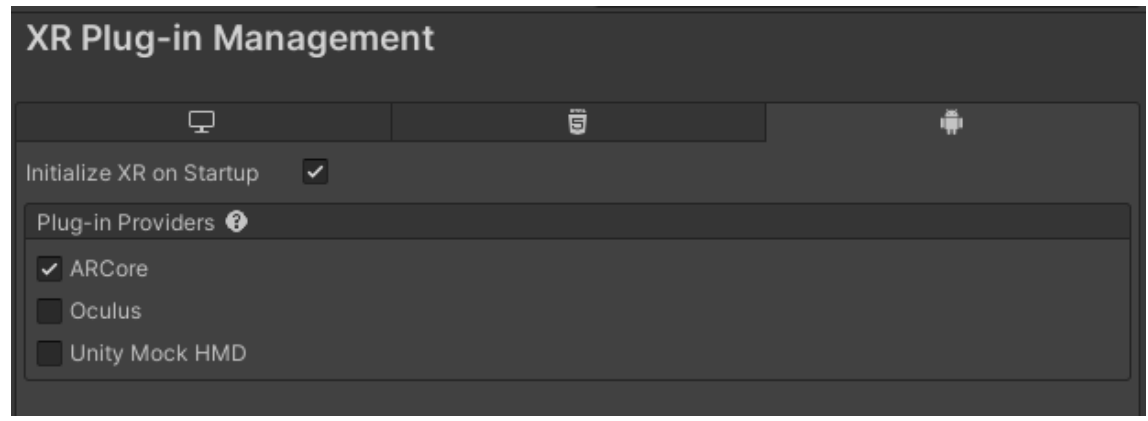

## **Implementación de la Aplicación**

Con la conexión establecida se procede al diseño de las interfaces y la GUI principal, para ello se procederá a establecer cada elemento con su escalado, esto a fin que no se deforme la aplicación una vez se ejecute.

Gracias a la aplicación del marco de trabajo Scrum se pudo efectuar las entregas parciales a cada cierto periodo de tiempo. Se procedió a dividir el proyecto de desarrollo en Sprints a fin de realizar entregas funcionales del sistema educativo propuesto.

# **Figura 24**

# *Interfaz de Desarrollo*

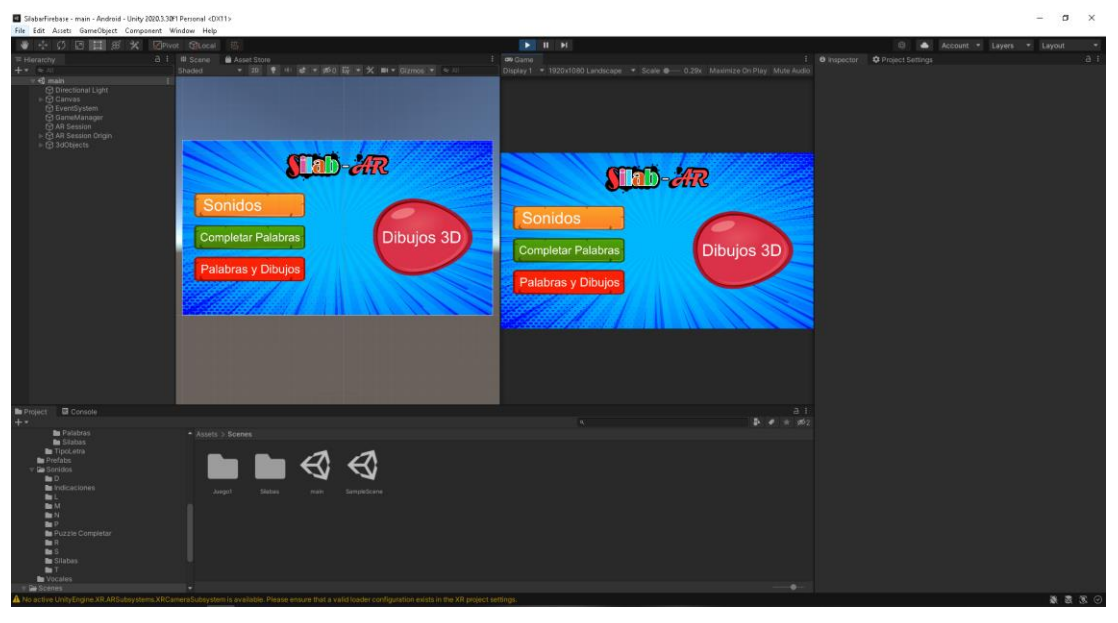

Con el diseño realizado se procederá a la grabación de audios que permitan ser una guía a cada uno de los usuarios a los que está destinada la aplicación para ello se hará uso de Audacity.

# *Interfaz Audacity*

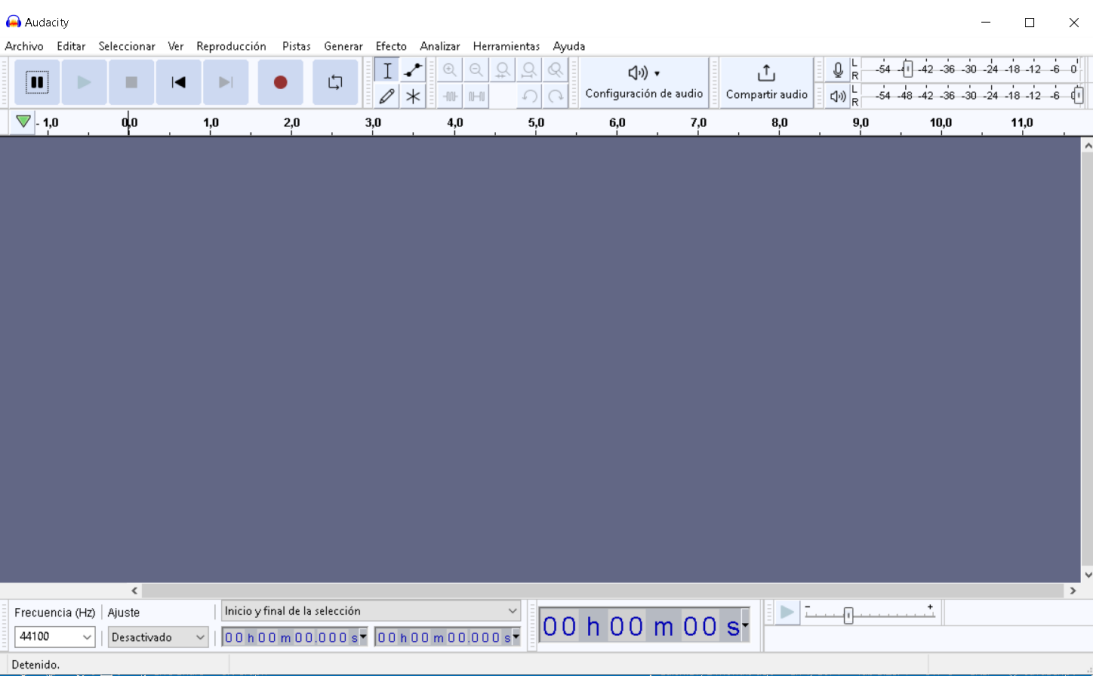

Además de ello se generarán botones y diseños ilustrativos para cada una de las

interacciones de la aplicación los mismos que serán exportados a UNITY.

# **Figura 26**

*Elementos exportados al entorno de desarrollo*

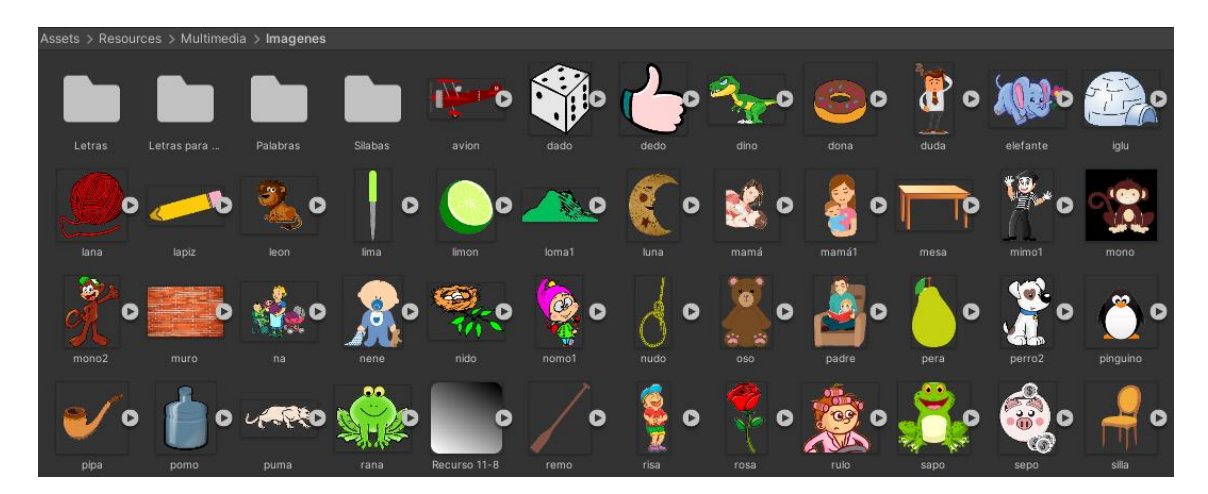

# **Ejecución del aplicativo**

El aplicativo cuenta con un menú principal el mismo permite al usuario realizar 4 acciones en concreto, escuchar sonidos, interactuar con elementos en un entorno 3D, completar palabras a través de un minijuego y crear letras.

# **Figura 27**

*Menú principal*

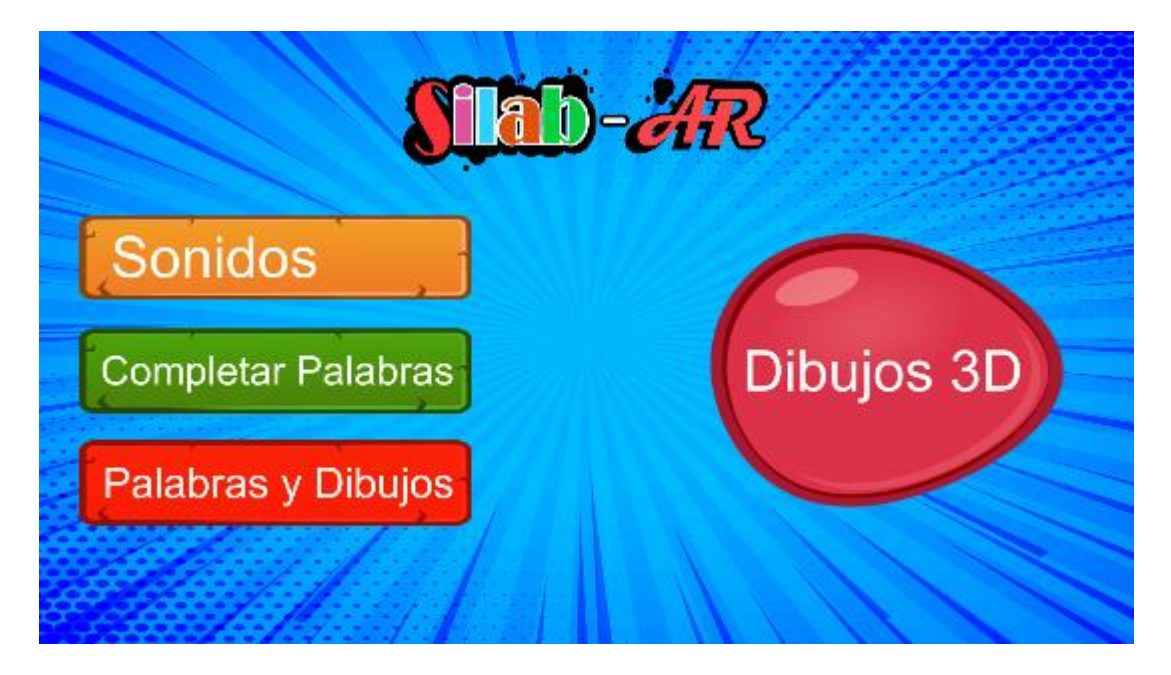

La sección de sonidos contará con diversos apartados uno de ellos será le poder

escuchar las vocales al momento que el usuario presione sobre ellas.

*Pantalla de Vocales*

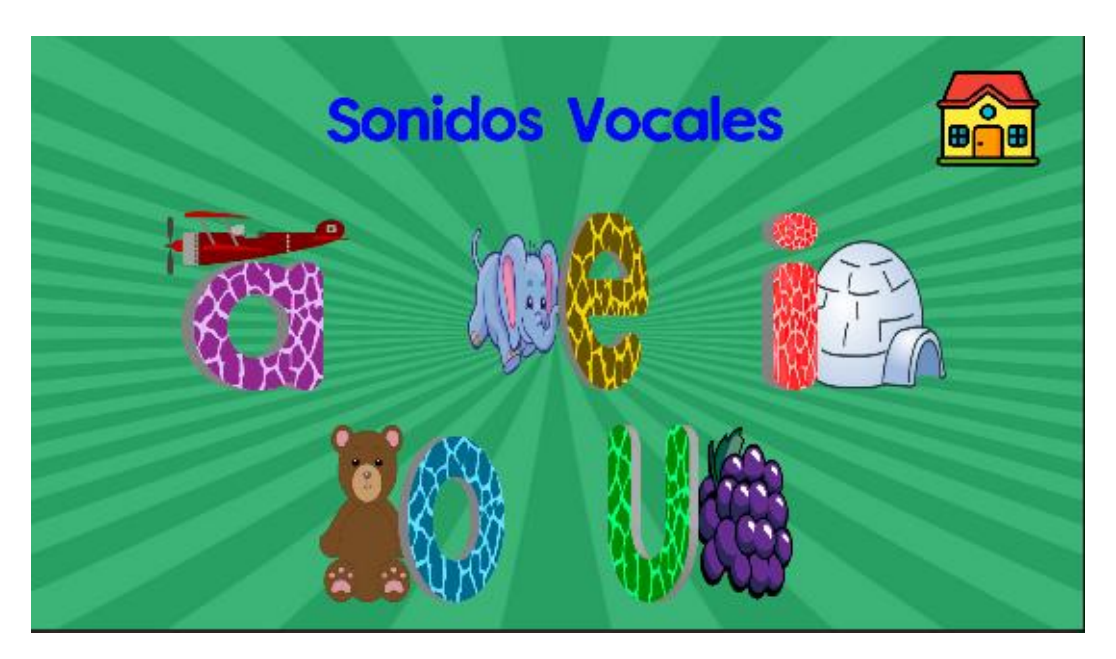

Otro de los apartados de Sonidos es el poder escuchar diversas silabas, las mismas

que a su vez presentaran ejemplos con sonido a fin de mejorar la interacción del usuario.

# **Figura 29**

*Pantalla de Sílabas*

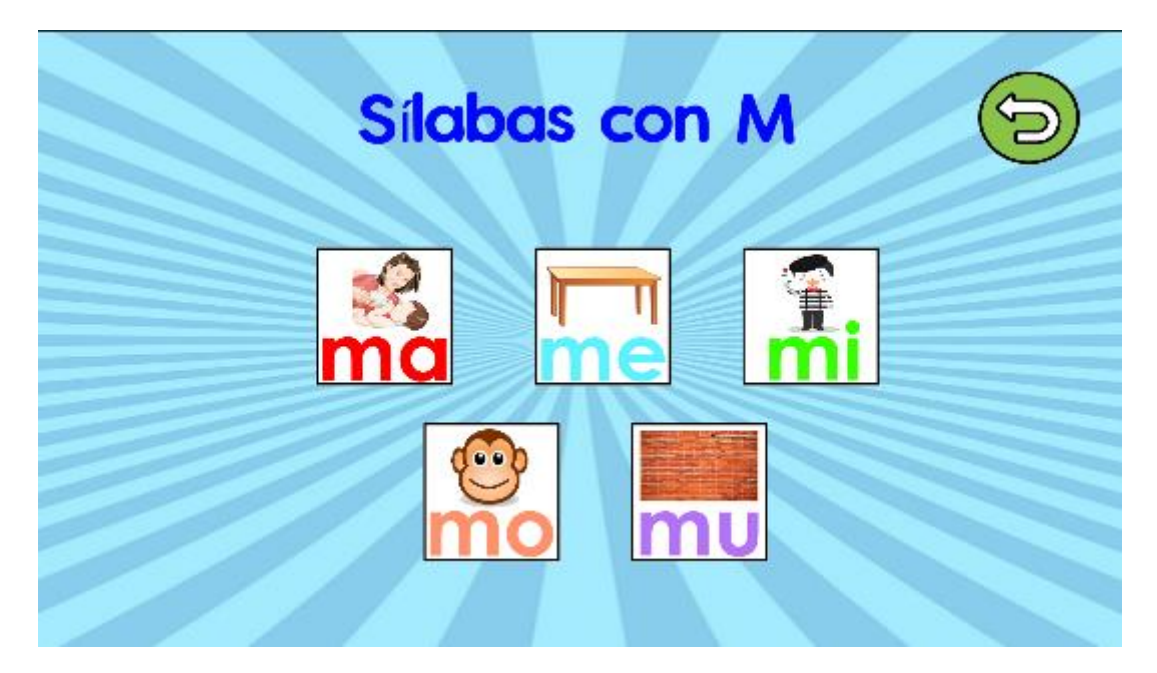

Además, el usuario podrá ordenar palabras a través de diversos niveles, con la oportunidad de ganar puntos, los mismos que serán guardados en su perfil, para ser comparados y poder medir su rendimiento.

# **Figura 30**

## *Pantalla Completar Palabras*

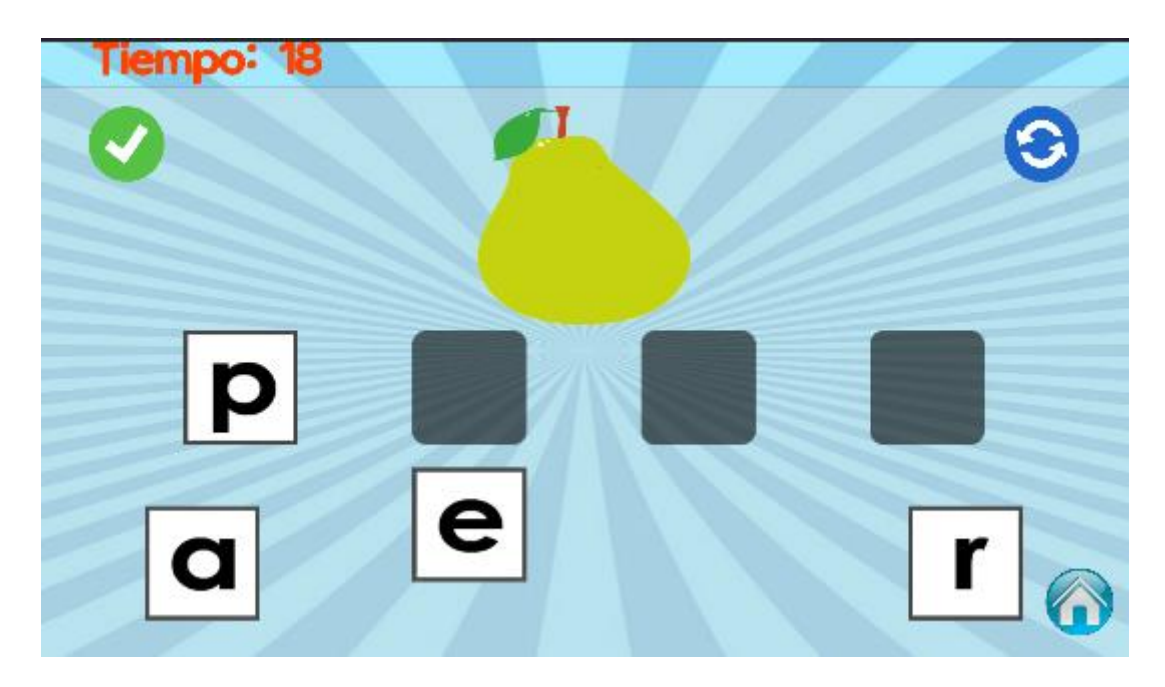

Con la opción de poder practicar el reconocimiento de imágenes a través de selección, mediante un minijuego enfocado en mejorar la adaptabilidad del usuario y su reconocimiento al tener que escoger la palabra adecuado a la imagen que se le presente.

*Pantalla seleccionar palabra*

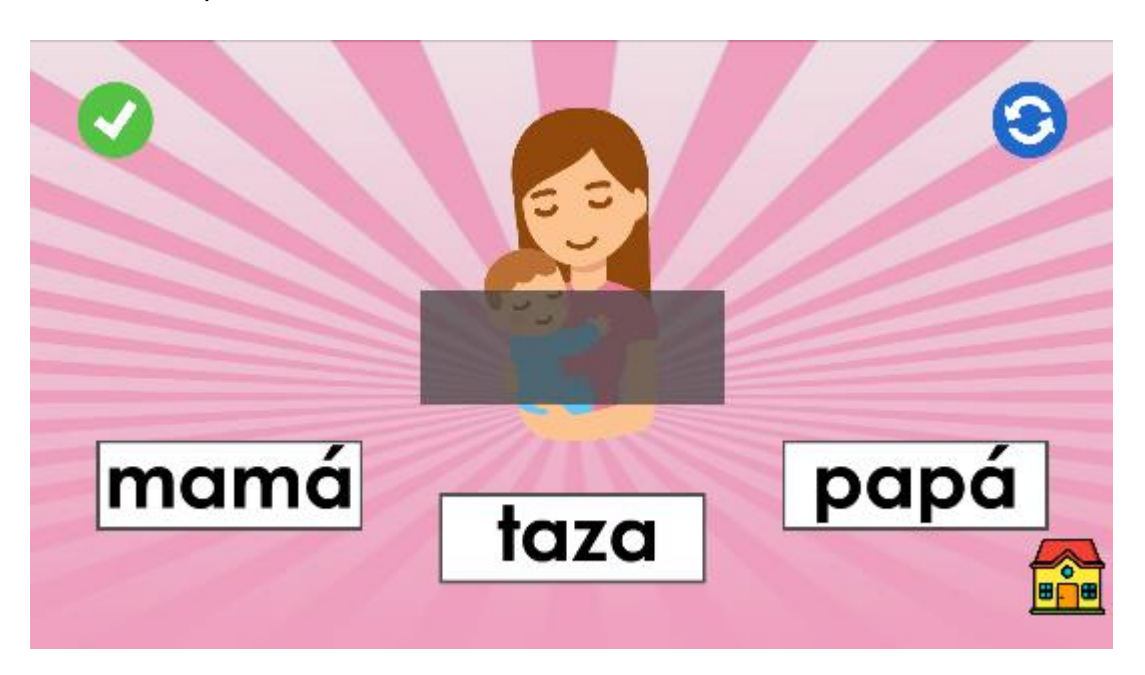

Por último, a través de la aplicación de ARCore y ARFoundation, se creó un menú interactivo, donde cada estudiante podrá observar con ejemplos en tiempo real que representa cada palabra, con la posibilidad de establecer los objetos en puntos específicos sin la necesidad de usar marcadores.

# **Figura 32**

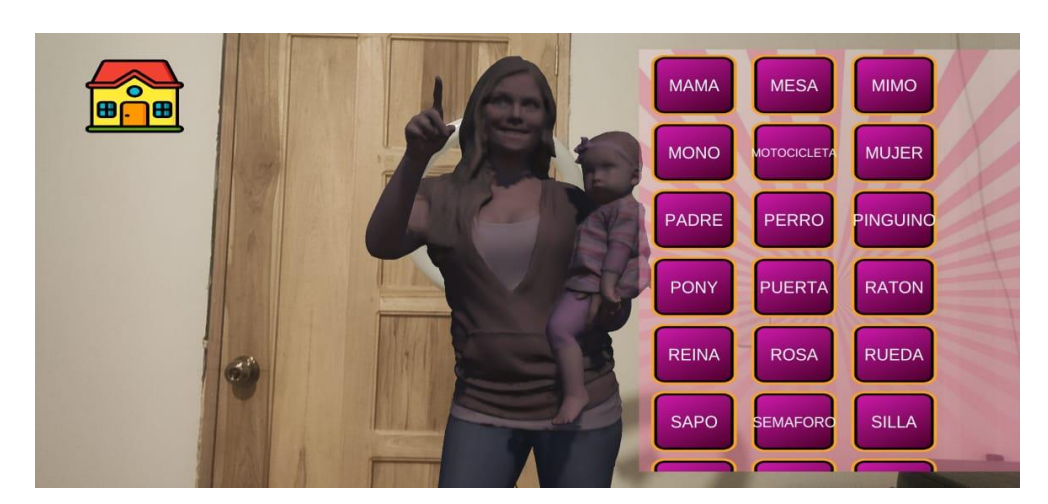

*Ejemplo de lo que representa cada palabra*

*Relación de palabras con objetos*

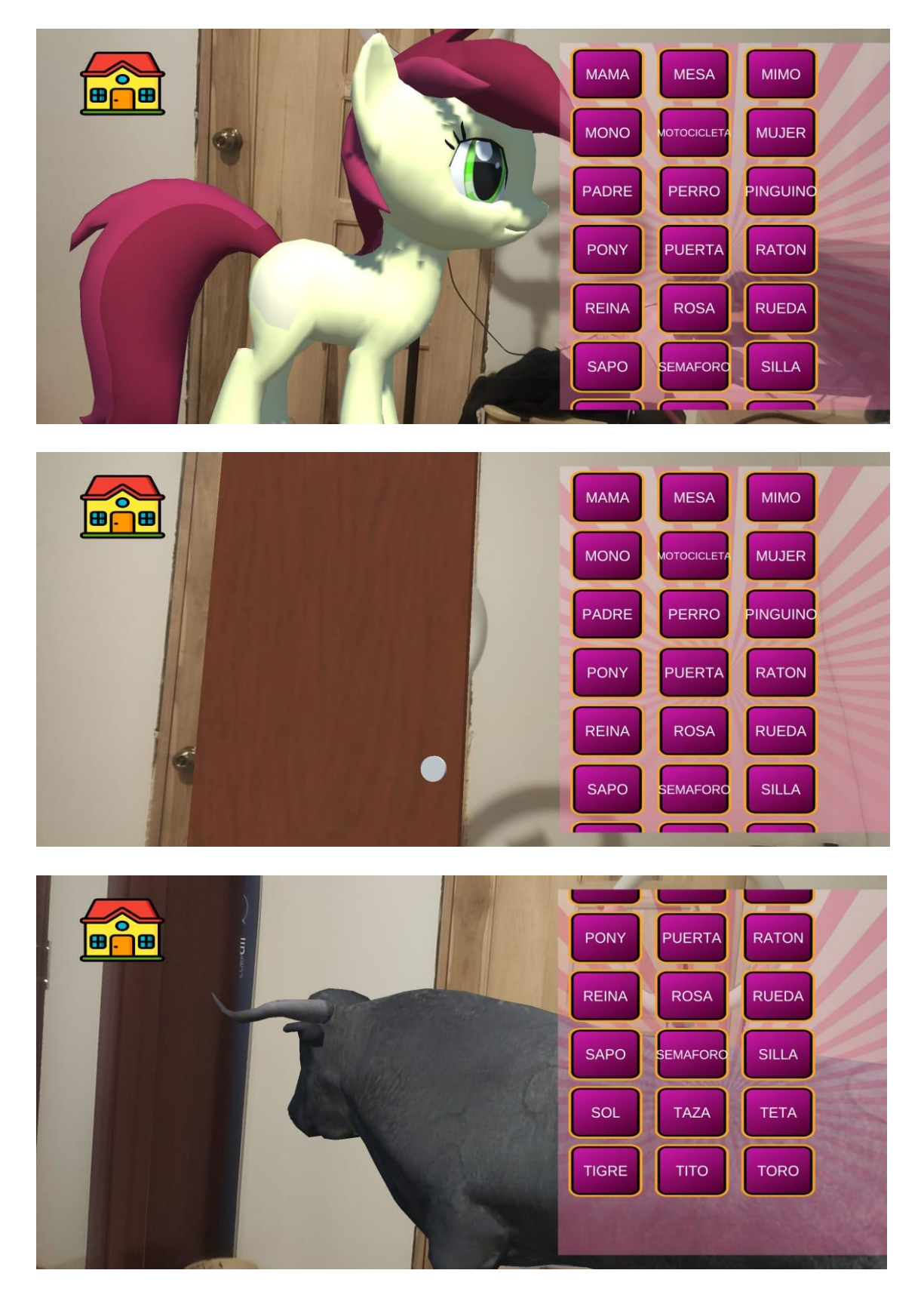

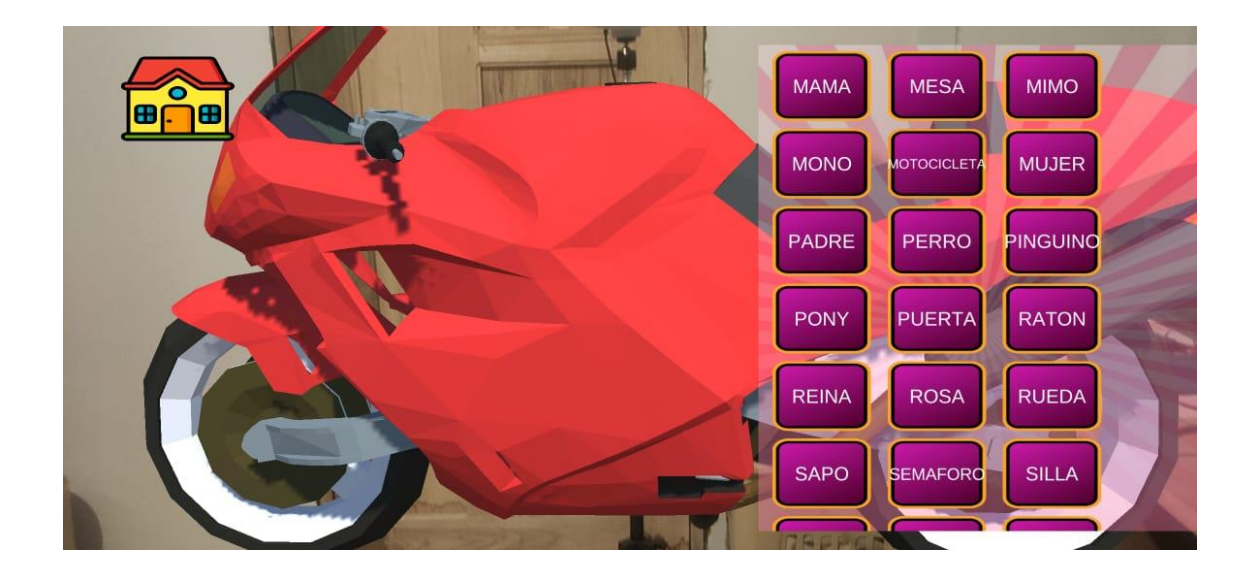

# **Mapa de navegación general**

El mapa de navegación general muestra las interacciones de la interfaz del

usuario, utilizando la herramienta gráfica de la figura 33.

# **Figura 34**

*Mapa de navegación general*

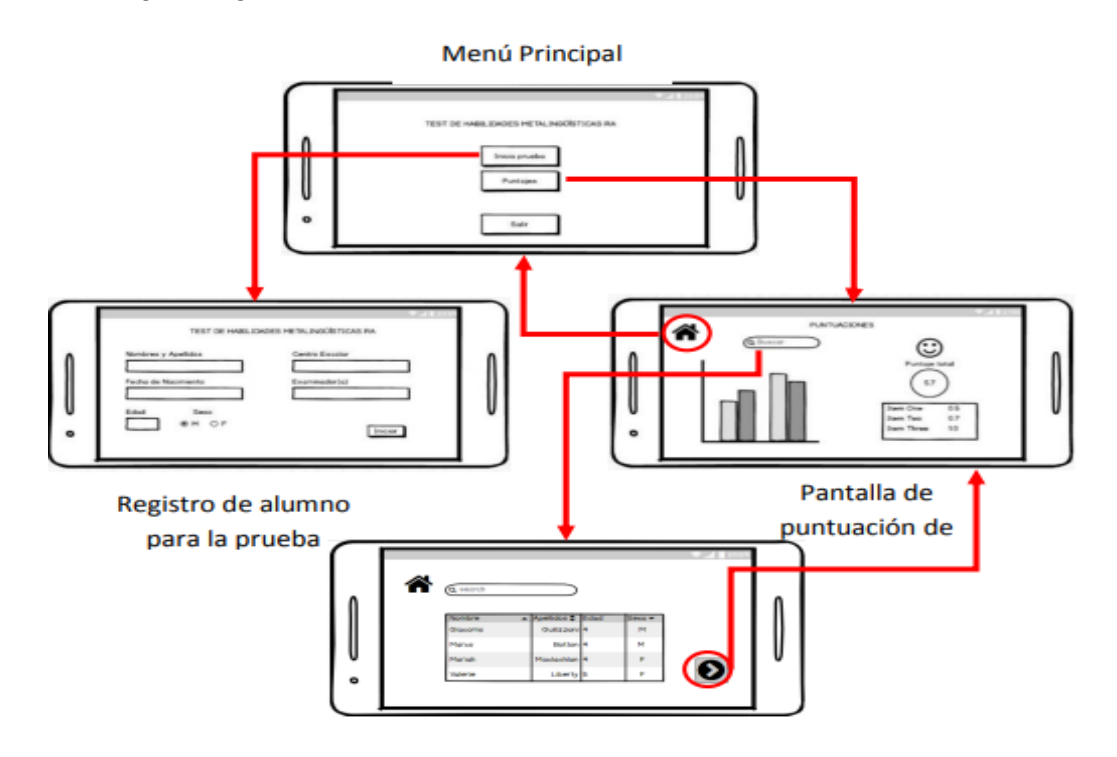

*Nota.* Fuente: Elaboración propia

## **Presentación del sistema educativo**

# **Figura 35**

*Entrega del aplicativo educativo*

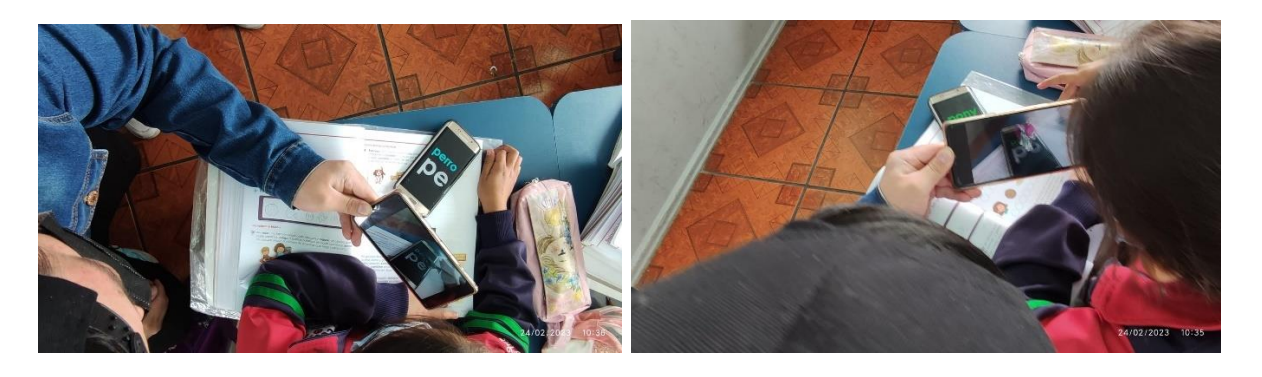

En la Figura 35 se puede apreciar las validaciones que se realizaron con los estudiantes de 6 y 7 años de edad de la Unidad Educativa CERIT. En la cual se pudo constatar que los alumnos tu vieron una gran acogida con el aplicativo, debido a que es llamativo e involucra varias actividades que benefician el aprendizaje de los grafemas, sílabas, composición de palabras.

# **Figura 36**

*Capacitación del uso del aplicativo educativo*

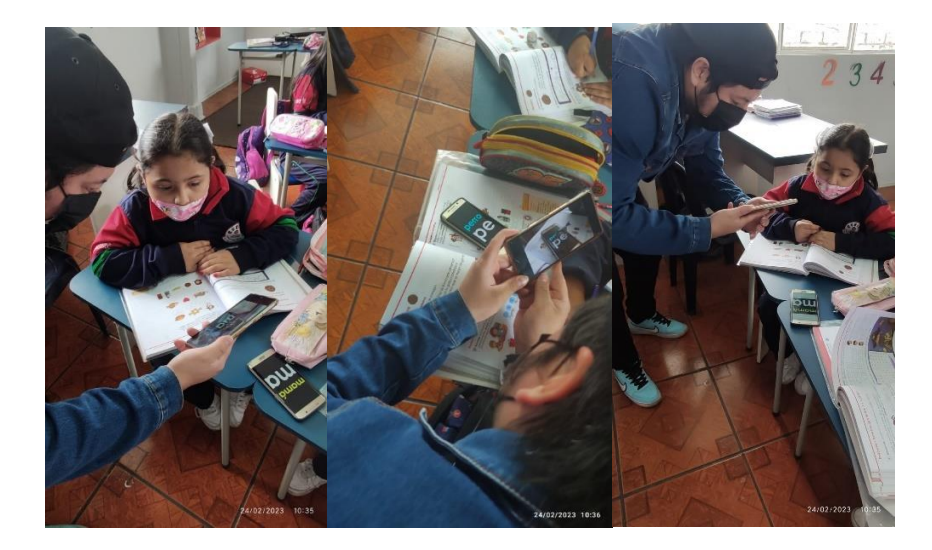

En la Figura 36 se puede observar el manejo correcto del aplicativo y las diferentes actividades que cuenta esta herramienta tecnológica.
# **Figura 37**

*Relación de imágenes de realidad aumentada con los grafemas y sílabas*

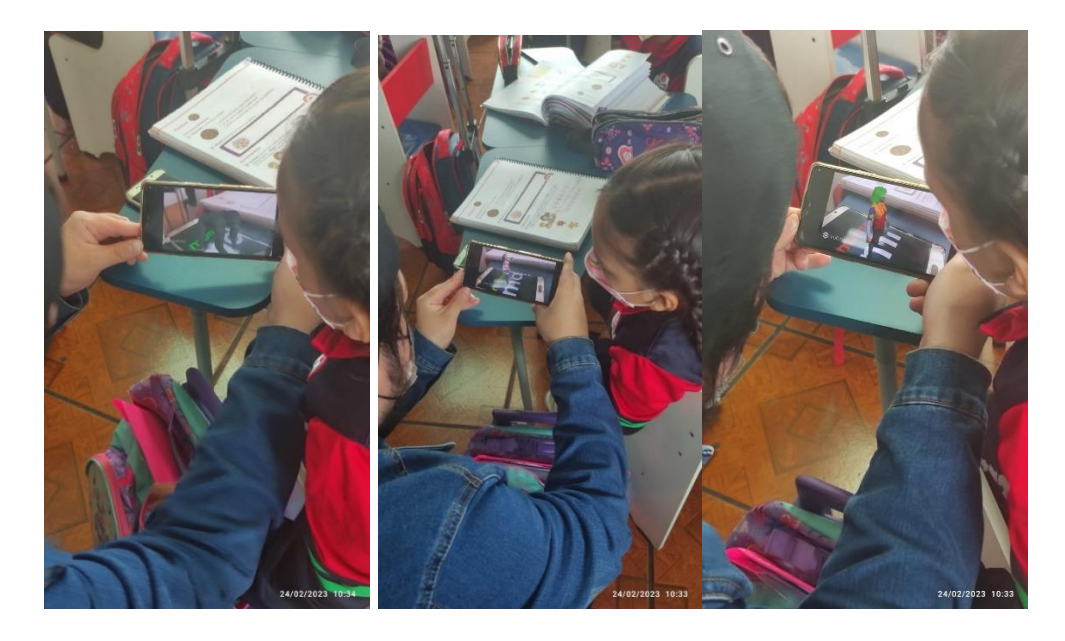

En la Figura 37, se puede apreciar la generación de figuras 3D que permiten relacionar cierta imagen con los grafemas y sílabas presentadas en pantalla. El aplicativo permite que los alumnos jueguen relacionando imágenes de realidad aumentada.

# **Figura 38**

*Seleccionar grafemas, sílabas y formar palabras*

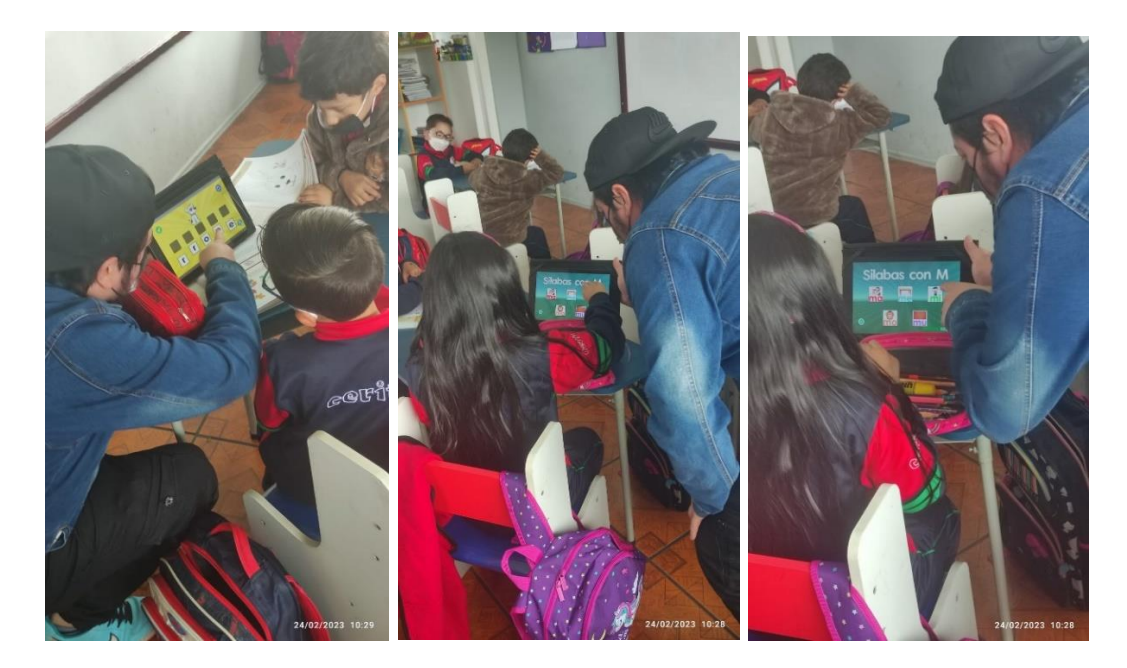

En la Figura 38, se puede evidenciar que el aplicativo permite identificar los grafemas a través de los sonidos obtenidos y de los objetos que se relacionan con dicha palabra. Adicionalmente, se pueden formar palabras a través de la imagen que se visualiza en la actividad y los sonidos generados por cada sílaba.

## **Validación de la eficacia del diseño**

Para validar la eficacia de la aplicación de realidad aumentada en el aprendizaje de grafemas y sílabas de los niños de 6 a 7 años de la Unidad Educativa "CERIT", se usa un diseño de investigación cuasiexperimental de pre y post test con grupo de control.

Los resultados se evalúan con los test de identificación de letras denominado Nombre o Sonido de Letras, propuesto por Cuetos et al. (2022) y que se muestra en el Anexo 1.

La muestra escogida para la implementación del diseño cuasiexperimental se sustenta la Tabla 10.

## **Tabla 10**

*Tamaños de muestra mínimos en estudios cuantitativos*

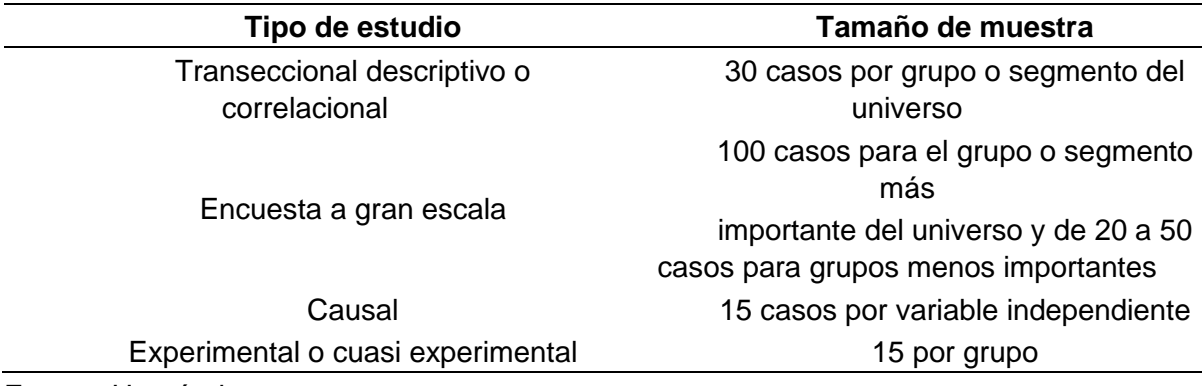

Fuente: Hernández

De acuerdo con este criterio se ha seleccionado una muestra de 15 niños para el grupo de estudio y 15 para el grupo de control. Todos ellos, estudiantes de 6 a 7 años de la Unidad Educativa "CERIT.

#### **Capítulo IV**

### **4.Análisis de Resultados**

#### **Validación del Sistema**

La eficacia de la aplicación en el aprendizaje de grafemas y sílabas se comprueba mediante la comparación de muestras independientes. Esto implica demostrar la existencia de diferencias significativas entre los grupos experimental y control, antes y después del desarrollo del modelo cuasiexperimental.

Luego, se comparan las medias del pre test y post test en cada grupo (muestras relacionadas) para comprobar si hubo una mejora en la identificación de grafemas y sílabas.

Antes de aplicar las pruebas de hipótesis se verifica la normalidad de las series de datos. Para esto, se aplica el estadístico Shapiro – Wilk porque las muestras son inferiores a 50.

El criterio para determinar la normalidad de las series se basa en los siguientes modelos matemáticos:

> $Sig. > 0.05 = Hay normalidad$  $Sig. \leq 0.05 = No$  hay normalidad

En la tabla 5 se muestran los resultados de la prueba de normalidad. Se puede observar que la serie de datos obtenida por los resultados del pre test aplicado al grupo de control alcanza una significación asintótica superior a 0.05, y, es la única con distribución normal. Por esta razón, los estadísticos adecuados para las pruebas de hipótesis son: Mann – Whitney para la comparación de muestras independientes y Wilcoxon para la comparación de muestras relacionadas.

## **Tabla 11**

### *Prueba de normalidad de Shapiro-Wilk*

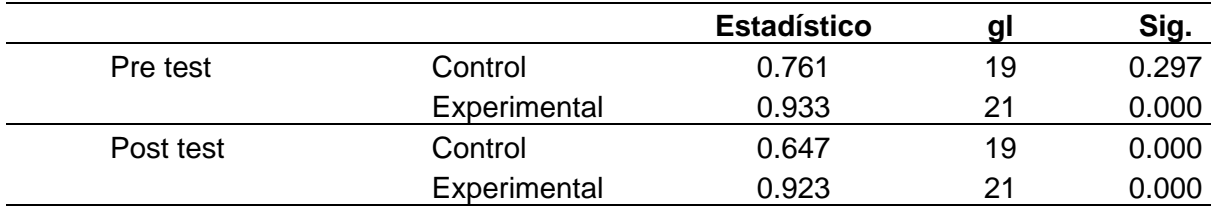

*Nota.* Fuente: Elaboración propia, software SPSS.

## *Comparación entre el grupo experimental y el grupo de control*

El criterio para la comparación de muestras independientes se establece mediante las siguientes hipótesis estadísticas:

**H0:** La mediana de la puntuación del test "Nombre o Sonido de Letras" es igual para el grupo experimental y de control.

$$
H_0: M_1 = M_2
$$

**H1:** La mediana de la puntuación del test "Nombre o Sonido de Letras" es diferente entre el grupo experimental y de control.

$$
H_1: M_1 \neq M_2
$$

Los resultados de las pruebas de hipótesis aplicadas para la comparación de

muestras independientes, con el software SPSS 25, se presentan a continuación:

## **Tabla 12**

*Comparación de medias entre grupos*

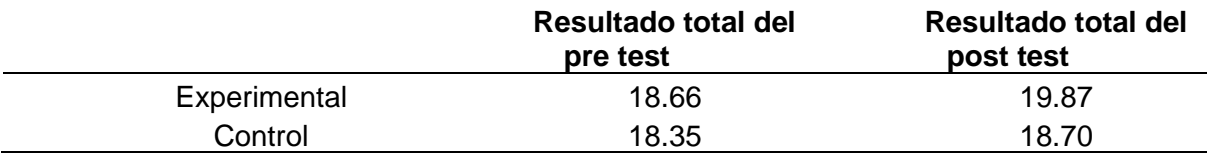

*Nota.* Fuente: Elaboración propia, software SPSS.

## **Tabla 13**

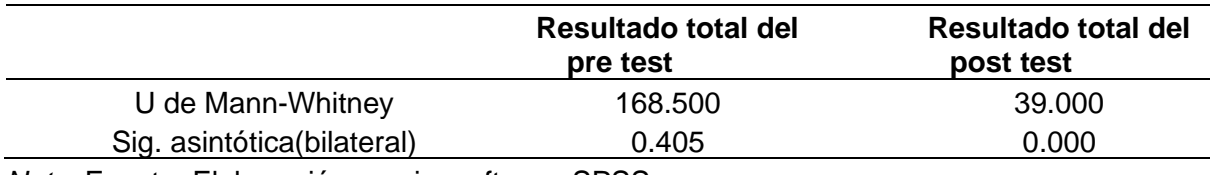

*Resultados de la prueba de Mann - Whitney para muestras independientes*

*Nota.* Fuente: Elaboración propia, software SPSS.

La significación asintótica bilateral de la prueba de Mann – Whitney aplicada con los resultados del pre test es mayor a 0.05. Con esto se acepta la hipótesis nula, es decir, antes del uso de la aplicación de realidad aumentada el aprendizaje de grafemas y sílabas es homogéneo en los dos grupos de estudio.

A su vez, la significación asintótica bilateral de la prueba de Mann – Whitney realizada con los resultados del post test es equivalente a 0.000. Con esto se rechaza la hipótesis nula con el 1% de nivel de significancia, lo que indica que luego del uso de la aplicación de realidad aumentada el aprendizaje de grafemas y sílabas es distinto entre los grupos de estudio.

Al observar los promedios datos en la tabla 6 queda claro que hubo un mayor aprendizaje de grafemas y sílabas en el grupo experimental.

### *Comparación de los resultados del pre test y el post test*

El criterio para la comparación de muestras relacionadas se establece mediante las siguientes hipótesis estadísticas:

**H0:** La mediana del pre test es igual a la media del post test.

$$
H_0: \overline{M}_{pre \text{ test}} = \overline{M}_{post \text{ test}}
$$

**H1:** La mediana del pre test es diferente a la media del post test.

$$
H_1: \overline{M}_{pre \, test} \neq \overline{M}_{post \, test}
$$

Los resultados de las pruebas de hipótesis aplicadas para la comparación de

muestras dependientes, con el software SPSS 25, se presentan a continuación:

### **Tabla 14**

*Resultados de las pruebas de hipótesis para muestras relacionadas*

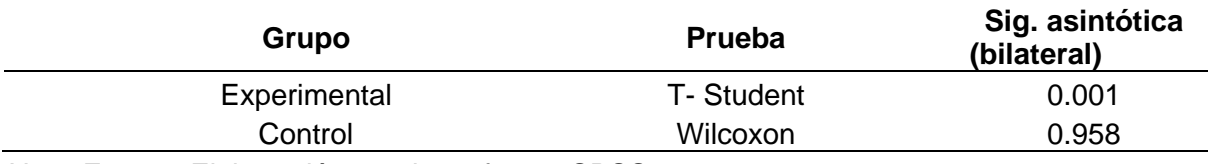

*Nota.* Fuente: Elaboración propia, software SPSS.

El valor de prueba (Sig. bilateral) en la comparación del grupo experimental es igual a 0.001; es decir, menor al nivel de significancia del 5% (0.05). Por lo tanto, se rechaza la hipótesis nula, lo que significa: la mediana del pre test es diferente a la media del post test.

El valor de prueba (Sig. bilateral) en la comparación del grupo experimental es igual a 0.958; es decir, mayor al nivel de significancia del 5% (0,05). Por lo tanto, se acepta la hipótesis nula, lo que significa: la media del pre test es igual a la media del post test.

Estos resultados evidencian que los estudiantes del grupo experimental tuvieron un aprendizaje significativo de grafemas y sílabas mientras que los del grupo control se mantuvieron igual.

Adicionalmente, se aplicó la Escala de Usabilidad del Sistema (SUS), para medir la usabilidad del aplicativo. SUS presenta un cuestionario de 10 preguntas que con cinco opciones para cada una de ellas. Los resultados son tabulados y se calcula la puntuación de la usabilidad, siendo 100 el valor máximo y 0 el mínimo. En caso de obtener un valor superior a 80, se dice que el aplicativo tiene alto grado de usabilidad para los usuarios/visitantes, en cambio, si el valor es inferior a 68 se considera que está por debajo de la media.

Los resultados mostrados en la Tabla 15, detallan los cálculos realizados y se puede

considerar que el aplicativo es factible en su uso, debido a que la usabilidad media del

sistema es de 83,32.

## **Tabla 15**

## *Resultados aplicación usabilidad*

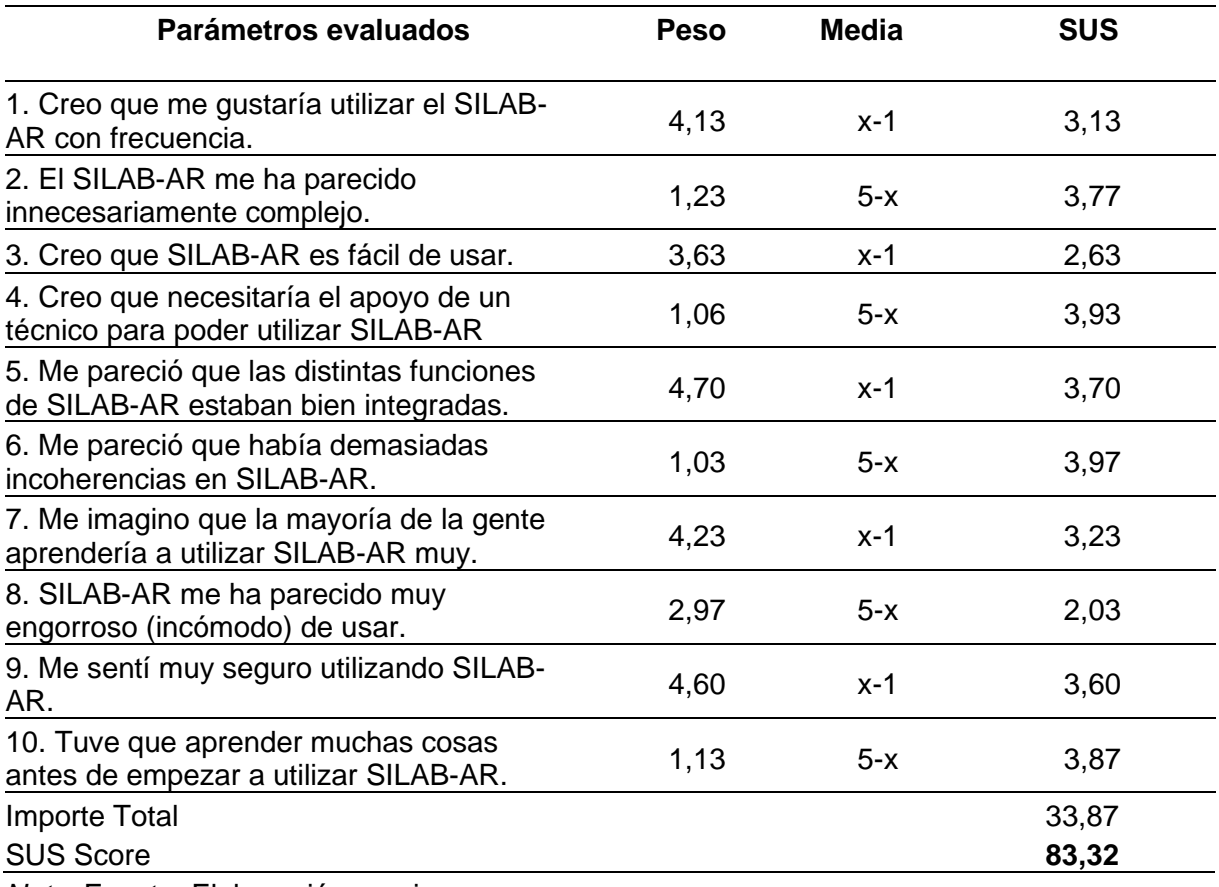

*Nota.* Fuente: Elaboración propia.

### **Capítulo V**

#### **Conclusiones y Recomendaciones**

#### **Conclusiones**

Se cumplió con el objetivo general que consistió en el "Desarrollo de una aplicación de realidad aumentada, para mejorar al proceso de enseñanza de grafemas (letras) y sílabas a niños de 6 a 7 años en la Unidad Educativa "CERIT".

El proyecto de investigación propuso una solución innovadora para mejorar el proceso de enseñanza de la lectoescritura en niños de 6 a 7 años mediante el uso de realidad aumentada.

La elaboración del marco teórico enfatizó los tipos de software que existen y las que están enfocadas netamente al área educativa.

Se detalló el proceso de desarrollo de la aplicación, incluyendo la investigación previa, el diseño de la aplicación, la implementación y las pruebas con usuarios reales. Los resultados de las pruebas mostraron que la aplicación fue efectiva para mejorar el aprendizaje de los niños.

La metodología SCRUM propició un entorno de trabajo ágil, a través del levantamiento de requisitos, la retroalimentación con Unidad Educativa CERIT y el cumplimiento en los tiempos de desarrollo.

Tanto los directores, docentes, alumnos como padres de familia de la Unidad Educativa CERIT tuvieron una gran acogida y aceptación con el aplicativo, debido a que es un medio alternativo de enseñanza que facilita el aprendizaje de grafemas, sílabas, pronunciación, composición de palabras.

## **Recomendaciones**

- Se recomienda aplicar la metodología SCRUM para mejorar los flujos de desarrollo y el trabajo en equipo.
- Se recomienda llevar un orden y formato debido en la documentación, permitiendo

tener un mejor control en la comunicación tanto con clientes como equipo de desarrollo.

#### **Bibliografía**

- Abasa, H., & Zamanb, H. (2009). Reading Discrepency and the Promise of Computer Technology. *International Conference on Computing and Informatics Kuala Lumpur.* Malasia.
- Agile Sofware Technologies Research Programme. (n.d.). *http://agile.vtt.fi*. Retrieved from http://agile.vtt.fi/mobiled.html
- Allas, B. (2017, agosto 29). *Los 10 principios de usabilidad de Jakob Nielsen: be user friendly*. Retrieved from https://profile.es/blog/los-10-principios-de-usabilidad-web-de-jakobnielsen/

ARCore. (2022). Retrieved from https://developers.google.com/ar?hl=es-419

Atlassian. (2022). Retrieved from https://www.atlassian.com/software/jira

Atlassian. (2022). *¿Qué es scrum?* Retrieved from https://www.atlassian.com/es/agile/scrum

- Barrera, A. (2022). *JSON: ¿Qué es y para qué sirve?* Retrieved from https://www.nextu.com/blog/que-es-json/
- Basogain, X. (2007). Realidad Aumentada en la Educación: una tecnología emergente . *ESIGELEC*.
- Batista, L. (2006). Educación y desarrollo humano. *Enfermería en Costa Rica, vol.27*, p. 28- 30.
- Billinghurst, M., & Duenser, A. (2012). Augmented reality in the classroom. 56-63.
- Brown, T. (2009). *Change by design.* New York: HarperCollins e-books.
- Cabello, M. N. (2010). *Introducción a las bases de datos.* Madrid: Vision Libros.
- Cadavieco, D. J. (2012). REALIDAD AUMENTADA, UNA EVOLUCIÓN DE LAS. *Pixel-Bit. Revista de Medios y Educación*.
- Carmigniani, J., Furht, B., Anisetti, M., Ceravolo, P., Damiani, E., & Ivkovic, M. (2011). Augmented reality technologies, systems and applications. Multimed Tools Aplications.
- Chimarro, V., Mazon Olivo, B., & Cartuche, J. (2015). *La usabilidad en el desarrollo de software.*
- ComparaSoftware. (2020, 07 10). Retrieved from https://blog.comparasoftware.com/fasesmetodologia-scrum/
- Córdova, R., & Cuzco , B. (2013). Analsis comparativo entre bases de datos relacionales y no relacionales. Cuenca, Azuay, Ecuador.
- Cuetos, F., Rodríguez, B., & Ruano, E. (2022). *Evaluación de los procesos lectores de los niños.* Oviedo : Universidad de Oviedo .
- Dünser, A. (2008). Supporting low ability readers with interactive augmented reality. *Annual Review of CyberTherapy and Telemedicine,* (pp. 39-46). San Diego: Interactive Media Institute .
- Escobar, M. (2015). *Modelo formal de pruebas funcionales de software para alcanzar el Nivel de Madurez Integrado 2*. Retrieved from https://scholar.google.com/citations?view\_op=view\_citation&hl=es&user=jFURWtAA AAAJ&citation\_for\_view=jFURWtAAAAAJ:u-x6o8ySG0sC
- Espinosa, C. (2015). Realidad aumentada y educación: análisis de experiencias prácticas. *Pixel-Bit. Revista de Medios y Educación*, 187-203.
- Farhah, N., Noor, D., & Noraffandy. (2015). A Review of Research on Augmented Reality in Education: Advantages and Applications. *Int.Educ.Stud*, 1-8.
- Fernández , Y. (2019, Octubre 30). *Qué es Github y qué es lo que le ofrece a los desarrolladores*. Retrieved from https://www.xataka.com/basics/que-github-que-quele-ofrece-a-desarrolladores

Frascara, J. (2000). *Diseño gráfico y comunicación.* Buenos Aires: Ediciones Infinito.

Gcefe. (2022). Sistemas Web. Retrieved from https://grupoconsultorefe.com/servicio/tecnologias-de-la-informacion/sistemas-web

- Gervacio, L. O. (2018, ABRIL 23). *CONAGASI*. Retrieved from http://conogasi.org/articulos/clasificacion-de-software-de-sistemas-y-aplicaciones/ GitHub. (2020). Visual studio code.
- GitHub. (2022). Retrieved from https://github.com/andijakl/ARCore-Unity-MRI-Brain
- GOB. (2022). *Certificación de organización de mantenimiento aprobadas*. Retrieved from https://www.gob.ec/dgac/tramites/certificacion-organizacion-mantenimientoaprobadas
- Gómez, B. (2021). *PROFESIONAL review*. Retrieved from https://www.profesionalreview.com/2021/04/18/aes-256/
- Gómez-Betancur, L., Aguirre, D., & Pineda, D. (2005). Conciencia fonológica en niños con trastorno de la atención sin dificultades en el aprendizaje. *Revista de neurología*, 581- 586.
- Gonzalez , J. (2018, diciembre 16). *Qué es PostgreSQL*. Retrieved from https://openwebinars.net/blog/que-es-postgresql/

Google. (2023). *ARCore*. Retrieved from https://developers.google.com/ar

- IBM. (2021, marzo 03). *Planificación de los programas de mantenimiento para los operadores de aeronaves*. Retrieved from https://www.ibm.com/docs/es/maximo-foraviation/7.6.2?topic=SS5RRF\_7.6.2/com.ibm.acm.doc/plusampd/t\_ctr\_mpdomp.html
- ISO. (2022). *ISO 9001*. Retrieved from https://www.iso.org/obp/ui/#iso:std:iso:9001:ed-5:v1:es
- kanbanize. (2022). Retrieved from https://kanbanize.com/es/recursos-de-kanban/primerospasos/que-es-kanban
- López, j. (2022). *HZhardzone*. Retrieved from https://hardzone.es/tutoriales/rendimiento/cifrado-aes-256-bits-como-funciona/
- Machuca, N. (2018). Algoritmos, herramientas de Algoritmos, programación estructurada. Lima, Peru.
- Maciá, F. (2022). *HUMAN LEVEL*. Retrieved from https://www.humanlevel.com/diccionariomarketing-online/usabilidad
- Madden, L. (2011). Professional Augmented Reality Browsers for Smartphones: Programming for Junaio, Layar & Wikitude. *Wiley Publishing*.

Marqués, P. (2010). El software educativo. Barcelona, Cataluña, España.

- Mazuryk, T., & Gervautz, M. (1996). Virtual Reality History, Applications, Technology and Future.
- Medicherla, P., Chang, G., & Morreale, P. (2010). Visualization for increased understanding and learning using augmented reality. *International Conference Multimed*, 441-443.
- Menzinsky, A., López, G., Palacio, J., Sobrino, M., Álvarez, R., & Rivas, V. (2022). *Historias de usuario: Ingeniería de requisitos ágil.* Scrum Manager.
- Molina, D. (2021, diciembre 09). *Qué es un product backlog y cómo hacer uno [Guía Scrum]*. Retrieved from https://www.iebschool.com/blog/que-es-un-product-backlog-y-comohacer-uno-guia-scrum-agile-scrum/
- Neiret, S. N. (2008, Agosto). Diseño de Interfaz en el Software Educativo. La Plata , Argentinca.
- Para, S. (2020, Septiembre 4). *Software Educativo: Qué es, tipos y los más usados en Educación*. Retrieved from https://softwarepara.net/software-educativo/
- Pastor, J. (2013, 09). *Universidad Politécnica de Valéncia*. Retrieved from https://riunet.upv.es/bitstream/handle/10251/32839/Memoria.pdf

QuizLab. (2022). Retrieved from https://quizlab.app/public/index.php/section-course/43

- Rodríguez, M. (1985). Enseñanza de la lengua escrita,¿ a qué edad? *nfancia y Aprendizaje: Journal for the Study of Education and Development*, 39-50.
- Rogers, Y., Sharp, H., & Preece, J. (2015). *Interaction design: Beyond human - computer interaction.* John Wiley & Sons Ltd.
- Salgado, C., Guzmán, I., & Olivera, V. (2006). *La enseñanza de la lectoescritura, un gran desafío.* Santiago: Universidad Academia de Humanismo Cristiano.
- Schwaber, K., & Sutherland, J. (2017, noviembre). *La Guía Definitiva de Scrum: Las Reglas del Juego.* Retrieved from https://scrumguides.org/docs/scrumguide/v2017/2017- Scrum-Guide-Spanish-SouthAmerican.pdf
- Scrum.org. (2022). *Scrum Framework*. Retrieved from https://www.scrum.org/resources/scrum-framework-poster

Silberschatz, A. (2011). *FUNDAMENTOS DE BASES DE DATOS.* Madrid.

- Softzone. (2021, mayo 26). *Visual Studio Code: el editor de código de Microsoft que querrás instalar*. Retrieved from https://www.softzone.es/programas/utilidades/visual-studiocode/
- Sosa, K. (2019). *Propuesta de diseño de aplicación, para medir as habilidades metalinguísticas con realidad aumentada.* Huancayo: Universidad Continental.

spring. (2022). *Spring Boot*. Retrieved from https://spring.io/projects/spring-boot

- Thomas, N. (2022). *USABILITYGeek*. Retrieved from https://usabilitygeek.com/how-to-usethe-system-usability-scale-sus-to-evaluate-the-usability-of-your-website/
- Tokuhama-Espinosa, T. (2012). "NEUROMOTIVACIÓN: un camino de verdadero aprendizaje". *VIII Congreso de Educación .* Pilar: Universidad del Salvador.
- Unity. (2022). *ARFOundation Documentation*. Retrieved from https://docs.unity3d.com/Packages/com.unity.xr.arfoundation@4.0/manual/index.html

Unity. (2023). *Unity Technologies*. Retrieved from https://unity.com/

Unity Technologies. (2023). *ARCOre XR Plugin*. Retrieved from https://docs.unity3d.com/Packages/com.unity.xr.arcore@4.0/

Unity. (n.d.). *Unity3d*. Retrieved from https://unity3d.com/es/

VUE.js. (2022). *Vue Guide*. Retrieved from https://vuejs.org/guide/introduction.html

Vuforia. (n.d.). *https://www.vuforia.com/*. Retrieved from https://library.vuforia.com/

- Weevers, I., Sluis, W., van Schijndel, C., Fitrianie, S., Kolos-Mazuryk, L., & Martens, J.-B. (2004). Read-It: A multi-modal tangible interface for children who learn to read. *In International Conference on Entertainment Computing* (pp. 226-234). Berlin, Heidelberg.: Springer.
- Yuen, S., Yaoyuneyong, G., & Johnson, E. (2011). Augmented Reality : An Overview and Five Directions for AR in Education. *J.Educ.Technol.Dev*, 119-140.

**Anexos**